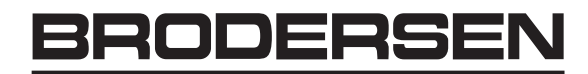

## simplifying process

## **Tekstdisplay Operatørpanel**

**UCT-30/31/35 Parallelle indgange**

**Manual**

## **Textdisplay Operatorpanel**

**UCT-30/31/35 Parallel Interface**

**Manual**

## **Textanzeigen Bedienkonsolen**

**UCT-30/31/35 Parallele Schnittstelle**

**Benutzerhandbuch**

#### **DR** Indhold

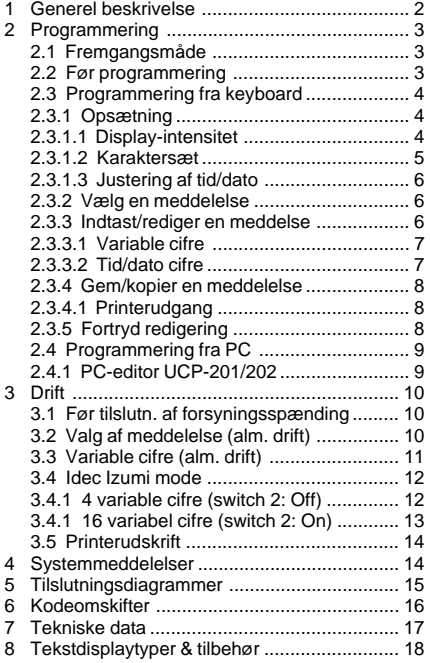

### **UK** Contents

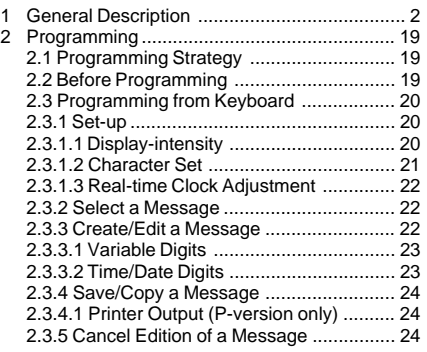

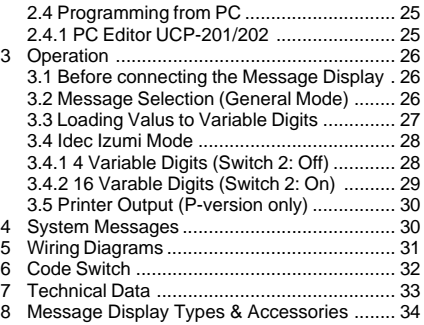

#### **Inhaltsverzeichnis**

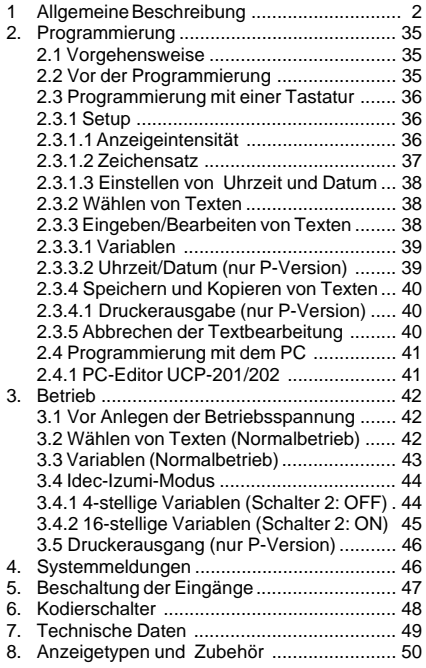

#### Document 89942A Copyright © 1996 by Brodersen Controls A/S, Denmark.

**United Kingdom: Tel: +44 (0) 20 8546 4283 Fax: +44 (0) 20 8547 3628 E-mail: bcs@brodersen.co.uk**

### UCT-30/31/35

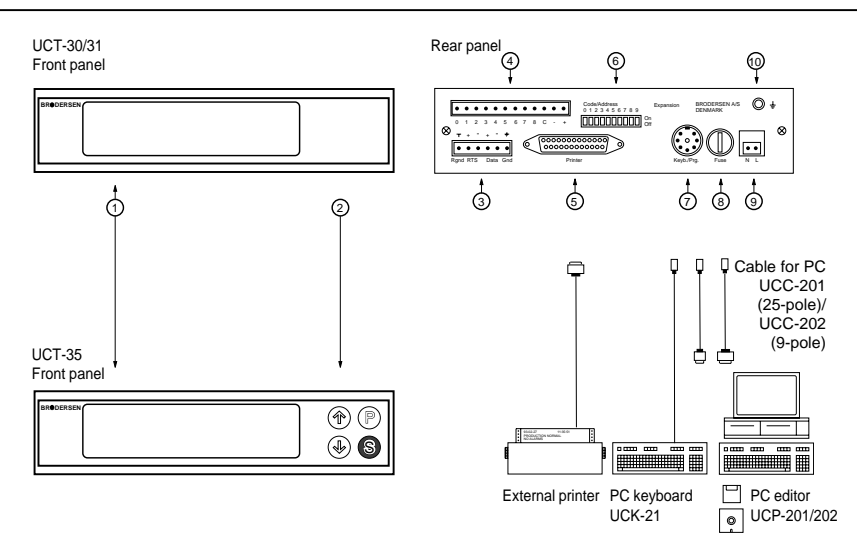

1. Tekstfelt. 2. Tastatur (kun UCT-35/35P). 3. Konnektor til tastatur (kun UCT-35/35P). 4. Konnektor til parallelle indgange og indbygget strømforsyning. 5. Konnektor til printer (kun UCT-31P/35P). 6. Kodeomskifter. 7. Konnektor til keyboard eller PC. 8. Sikring. 9. Forsyningsspænding. 10. Stelforbindelse.

1.3 1. Text field. 2. Keypad (UCT-35/35P only). 3. Keypad output connector (UCT-35/35P only). 4. Connector for parallel input and built-in power supply. 5. Connection to printer (UCT-31P/35P only). 6. Code switch. 7. Programming connector. 8. Fuse. 9. Supply voltage. 10 Ground terminal.

1. Anzeigefeld. 2. Tastatur (nur UCT-35/35P). 3. Tastatur-Ausgangsstecker (nur UCT-35 35P). 4. Stecker für parallele Schnittstelle und integrierte Stromversorgung. 5. Verbindung zum Drucker (nur UCT-31P/35P). 6. Kodierschalter. 7. Anschluß für Tastatur oder PC. 8. Sicherung. 9. Eingang für Versorgungsspannung. 10. Erdungsanschluß.

#### **QIS** 1.0 GENEREL BESKRIVELSE.

UCT-30/31/31P/35/35P er tekstdisplays/operatørpaneler beregnet til panelmontage. Operatørpanelet kan rumme op til: UCT-30 100 meddelelser, UCT-31/35 200 og UCT-31P/35P 190 meddelelser. Hver meddelelse kan indeholde to tekstlinier à 20 karakterer. Meddelelserne kan skrives med forskellige karaktersæt. UCT-31/31P/35/35P kan vise procesværdier, tællerværdier etc. med op til 16 cifre i hver meddelelse. Cifrene kan placeres frit i meddelelsen.

#### **UG** 1.0 GENERAL DESCRIPTION.

UCT-30/31/31P/35/35P are general purpose operator panels/message displays for panel mounting with prestored messages. The message displays can store up to: UCT-30 100 messages, UCT-31/35 200 and UCT-31P/35P 190 messages. Each message contains 2 lines of text with up to 20 characters per line. The messages can be written with different character sets. UCT-31/31P/35/35P displays process values, counter values etc. with up to 16 digits in each message. Digits can be placed at any position in the text field.

#### **1.0 ALLGEMEINE BESCHREIBUNG**

Die UCT-30/31/31P/35/35P sind Textanzeigen/ Bedienkonsolen für Schalttafelmontage.

Die Bedienkonsole kann die folgende Anzahl von Meldetexten abspeichern:

UCT-30: 100 Meldetexte, UCT-31/35: 200 Meldetexte, UCT-31P/35P: 190 Meldetexte.

Jeder Meldetext enthält 2 Textzeilen von je 20 Zeichen. Die Texte können in unterschiedlichen Zeichensätzen geschrieben werden.

Das UCT-31/31P/35P zeigt Meßwerte, Zählwerte usw. mit bis zu 16 Stellen in jedem Text an. Ziffern können an beliebigen Stellen des Textfeldes plaziert werden.

#### **2 PROGRAMMERING.**

Tekstdisplayet programmeres enten fra et standard XT/AT-keyboard eller fra en IBM kompatibel PC.

### **2.1 Fremgangsmåde.**

Programmering af tekstdisplayet opdeles i tre grundliggende trin:

### Trin 1.

Tilslut programmeringsudstyret, XT/AT-keyboard eller PC, til tekstdisplayet.

#### Trin 2.

Tilpas opsætningen til den aktuelle applikation. Opsætningen er de parametre som er fælles for alle meddelelser, f.eks. valg af karaktersæt.

#### Trin 3.

Meddelelserne laves én efter én. En meddelelse vælges ved at indtaste dens nummer. Teksten indtastes og det specificeres hvor i teksten der ønskes variable cifre og tid/dato cifre.

Når en meddelelse er redigeret kan der vælges printerudskrift (kun P-version) og til slut gemmes meddelelsen. Således fortsættes indtil alle de ønskede meddelelser er indtastet.

#### **2.2 Før programmering.**

Før du tilslutter forsyningsspænding til tekstdisplayet, skal tekstdisplayet tilsluttes et XT/ATkeyboard eller PC.

Indstil kodeomskifteren:

Programmering fra XT/AT-keyboard:

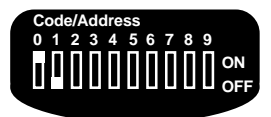

Programmering fra PC:

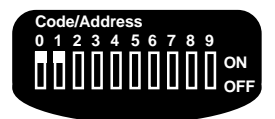

Forsyningsspænding kan nu tilsluttes.

DK

D

**United Kingdom: Tel: +44 (0) 20 8546 4283 Fax: +44 (0) 20 8547 3628 E-mail: bcs@brodersen.co.uk**

### **2.3 Programmering fra keyboard.**

Når forsyningsspænding er tilsluttet viser tekstdisplayet:

> TEXT DISPLAY UCT-XXX VERS. Y.YY

 $xxx$ : Tekstdisplaytype<sup>1)</sup>.

yyy : Software versionsnummer.

og skifter til:

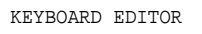

Efter et sekund er displayet i programmeringsmode og viser:

> TEXT NO.? 001 ENTER NO. PRESS CR

Tekstdisplayet er nu klar til programmering.

### **NOTER/BEMÆRKNINGER**

1) Et UCT-35/35P tekstdisplay identificerer sig som UCT-31/31P da faciliteter og data er identiske.

### **2.3.1 Opsætning.**

Opsætningsparametrene er fælles parametre for alle meddelelser i tekstdisplayet:

- Display-intensitet.
- Karaktersæt.

- Justering af ur/kalender (kun P-version).

Opsætningsparametre (og meddelelserne) lagres i den indbyggede hukommelse uafhængig af forsyningsspænding.

### **2.3.1.1 Display-intensitet.**

Display-intensiteten er programmerbar i 4 niveauer: 20%, 40%, 60% eller 100% (default).

Display-intensitets menuen vælges ved at indtaste **LLL** som vist:

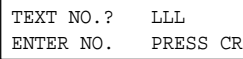

Tryk **<CR>/<ENTER>** for at se menuen.

 LIGHT LEVEL % 4  $1=20$   $2=40$   $3=60$   $4=100$ 

Vælg den ønskede display-intensitet ved at indtaste **1, 2, 3** eller **4**, display-intensiteten justeres øjeblikkeligt til den indtastede værdi. Tryk **<CR>/<ENTER>** for at gemme indtastede dis-

play-intensitet og forlade menuen.

### **BRODERSEN**

## **Tekstdisplays/Operatørpaneler**

Parallelle indgange UCT-30/31/35

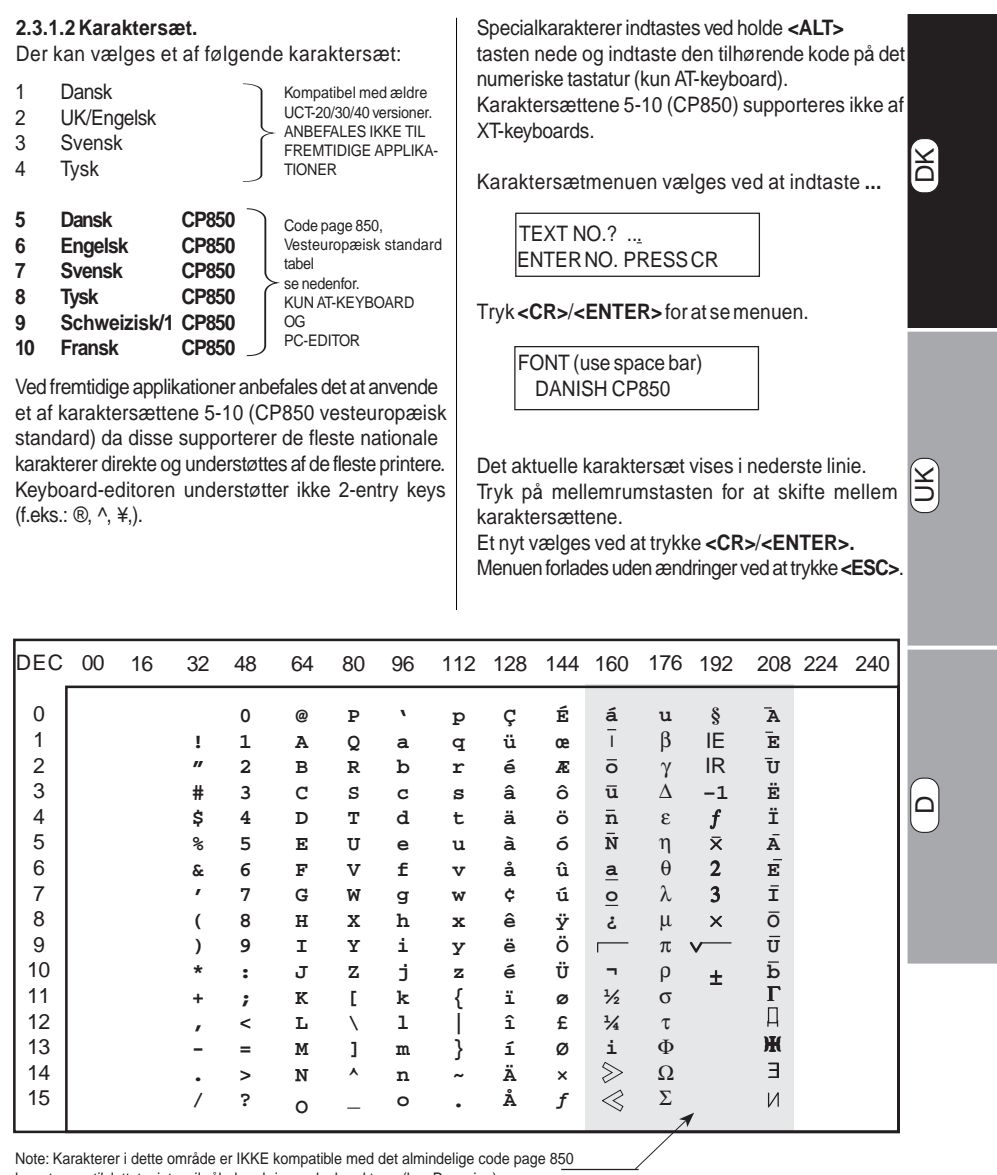

layout og en tilsluttet printer vil således skrive andre karakterer (kun P-version).

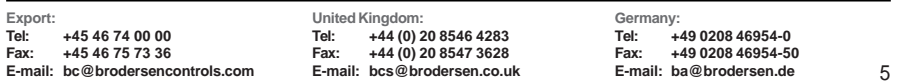

#### **2.3.1.3 Justering af tid/dato (kun P-version).** Tid og dato kan indstilles ved at indtaste **TTT**

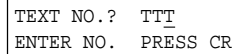

Tryk **<CR>**/**<ENTER>** for at se menuen.

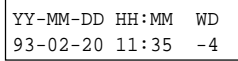

Brug tasterne:

**<TAB>** eller **<**→**>** for at flytte cursoren frem. **<Slet bagud>** eller **<**←**>** for flytte cursoren tilbage. **<ESC>** for at forlade menuen uden at gemme ændringer.

Indtast justeringerne. Tryk **<CR>**/**<ENTER>** for at overføre dem til uret og forlade menuen.

Korrektion for sommertid udføres med kodeomskifter nr. 8, der stiller uret 1 time frem eller tilbage.

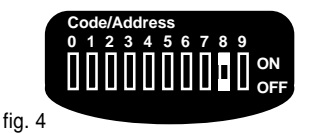

Omskifter 8: Off, ved indstilling af ur i vintertid. On, ved indstilling af ur i sommertid.

Ved korrektion under programmering, skal displayet resettes (forsyningsspænding afbrydes) før udlæst tid ændres.

### **2.3.2 Vælg en meddelelse.**

Vælg en meddelelse ved at indtaste det aktuelle nummer1) f.eks. 078. Alle tre cifre skal indtastes.

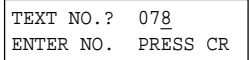

Tryk **<CR>**/**<ENTER>** og meddelelsen vises:

 TEST MESSAGE NO. 078 **BRODERSEN** 

Alle meddelelser er programmeret fra Brodersen Control System A/S som i eksemplet ovenfor.

### **NOTER/BEMÆRKNINGER**

1) Meddelelserne er nummereret: UCT-30: 000-099 UCT-31/35: 000-199 UCT-31P/35P: 000-189

### **2.3.3 Indtast/rediger en meddelelse.**

Efter at opsætningen er lavet, og en meddelelse er valgt, kan der indtastes tekst og redigeres i meddelelsen.

En meddelelse kan indeholde tekst, variable cifre og tid/dato cifre.

Indeholder tekstdisplayet meddelelser fra en tidligere programmering overskrives disse ved at indtaste nye.

Brug redigeringstasterne:

Slet karakterer: **<Mellemrum>**, Flyt cursor frem: **<TAB>**/**<**→**>**, Flyt cursor tilbage: **<Slet bagud>**/**<**←**>**.

Når meddelelsen er indtastet/redigeret trykkes **<CR>**/**<ENTER>**.

### **2.3.3.1 Variable cifre.**

Én meddelelse kan indeholde op til 16 variable. De variable cifre kan placeres frit i meddelelsen, adskilte eller i grupper.

Eksempel:

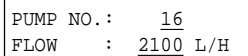

Variable cifre er understreget i eksemplet.

I en meddelelse placeres variable cifre således:

Flyt cursoren til den position hvor et variabelt ciffer ønskes.

Hold **<ESC>** tasten nede og indtast et ciffernummer:

**0, 1, 2, 3, 4, 5, 6, 7, 8, 9, A, B, C, D, E eller F. LSD MSD**

Positionen markeres med et n i displayet.

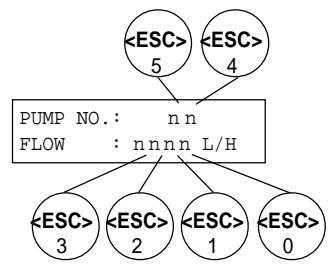

Fortsæt indtil alle de ønskede variable cifre er placeret i meddelelsen.

I drift anvendes ciffernummeret som reference når en værdi skal udlæses. Det anbefales at skrive dette nummer ned eller at systematisere nummereringen.

**2.3.3.2 Tid/dato cifre (kun P-version).**

År, måned, dato, timer og minutter kan udlæses i displayet. Cifrene kan placeres frit i meddelelserne, adskilte eller i grupper.

Tid og dato afledes fra det indbyggede ur.

Eksempel:

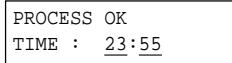

Tid/dato cifre er understreget i eksemplet.

I en meddelelse placeres tid/dato cifre således:

Flyt cursoren til den position hvor et tid/dato ciffer ønskes.

Hold **<ALT>** tasten nede og indtast et ciffernummer:

**9 8 7 6 5 4 3 2 1 0 Y Y - M M - D D - H H - MM År Måned Dato Time Minut**

Positionen markeres med et ⊕ i displayet.

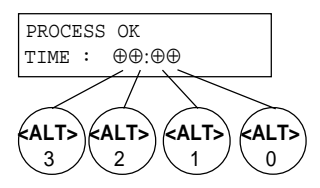

Fortsæt indtil alle de ønskede variable cifre er placeret i meddelelsen.

UK

D

**2.3.4 Gem/kopier en meddelelse.**

Når en meddelelse er indtastet/redigeret, f.eks. meddelelse 078 og der er trykket **<CR>**/**<EN-TER>**, viser displayet:

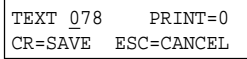

Gem meddelelsen som nummer 078 ved at trykke **<CR>**/**<ENTER>**.

Meddelelsen kan også gemmes under et andet nummer ved at indtaste dette før der trykkes **<CR>**/**<ENTER>**. Denne facilitet gør det muligt at kopiere meddelelser.

Når meddelelsen er gemt viser displayet:

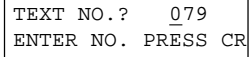

Den næste meddelelse kan nu redigeres.

### **2.3.4.1 Printerudskrift (kun P-version).**

Denne facilitet gør det muligt at skrive meddelelserne ud på en ekstern printer. Under drift skrives meddelelsen skrives ud når den vælges fra PLC'en. I linien før meddelelsen printes aktuel klokkeslet og dato. Ved hver enkelt meddelelse kan der vælges printerudskrift.

Brug tasterne:

**<TAB>** eller **<**→**>** for at flytte cursoren frem til udskriftsvælgeren (**PRN**).

**<Slet bagud>** eller **<**←**>** for at flytte cursoren tilbage:

> TEXT 078 PRINT=1 CR=SAVE ESC=CANCEL

Vælg printerudskrift i en meddelelse ved at indtaste **1**, eller fravælg ved at indtaste 0, ved udskriftesvælgeren (**PRN**), og tryk **<CR>**/**<ENTER>**.

#### **2.3.5 Fortryd redigering af en meddelelse.**

Er en meddelelse er blevet redigeret og ændringerne ikke ønskes gemt, så tryk **<ESC>** når displayet viser:

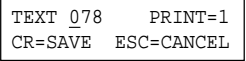

Displayet viser så:

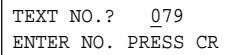

Og meddelelsen er ikke blevet ændret.

### 3RODERSE

### **2.4. Programmering fra PC.**

Når forsyningsspænding er tilsluttet viser tekstdisplayet:

> TEXT DISPLAY UCT-XXX VERS. Y.YY

- xxx: Tekstdisplaytype<sup>1)</sup>.
- yyy: Software versionsnummer.

Efter et sekund er tekstdisplayet i programmeringsfunktionen og viser:

PC EDITOR

Tekstdisplayet er nu klar til overførsel af meddelelsesfiler.

### **NOTER/BEMÆRKNINGER**

1) Et UCT-35/35P tekstdisplay identificerer sig som UCT-31/31P, da faciliteter og data er identiske.

#### **2.4.1 PC-editor UCP-201/202.**

PC-editoren UCP-201/202 giver dig mulighed for at:

- Indtaste og redigere meddelelser på en IBM kompatibel PC.

DK

UK

- Gemme meddelelser på diskette eller harddisk.
- Overføre meddelelser mellem PC'en og tekstdisplayet.
- Kopiere meddelelser fra ét tekstdisplay til et andet.
- Skrive meddelelsesfiler ud på printer.

PC-editor UCP-201/202 leveres på diskette:

UCP-201/202: 5¼"/3½"

Og kan installeres på harddisk eller bruges direkte via diskettedrevet.

Programmet startes fra DOS med kommandoen **UCTEDIT** ser således ud på PC skærmen:

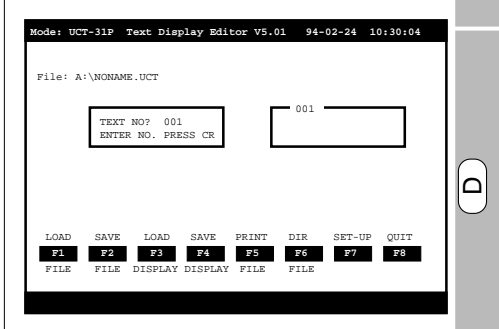

Programmering fra PC ligner keyboard programmering, men med udvidede faciliteter.

### **3.0 DRIFT.**

I drift overføres alle data mellem PLC'en og tekstdisplayet via det parallelle interface. Valg af meddelelse og variable cifre repræsenteres ved binære koder eller BCD koder på de parallelle indgange.

### **3.1 Før tilslutning af forsyningsspænding.**

Kontroller tilslutninger og spændingsniveauer, se afsnit 5.0 og 6.0, for nærmere information.

Kontroller indstilling af kodeomskifteren:

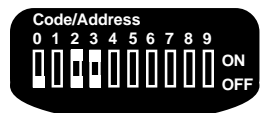

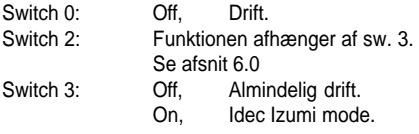

Tilslut forsyningsspænding og tekstdisplayet viser en meddelelse svarende til indgangskoden på de parallelle indgange.

#### **NOTER/BEMÆRKNINGER**

1) Indstillingen af kodeomskifteren aflæses kun når forsyningsspændingen tilsluttes.

### **3.2 Valg af meddelelse (almindelig drift).**

PLC'en vælger via inputkonnektoren på displayets bagside, hvilken meddelelse som skal vises.

Den decimale værdi af indgangskoden, binær eller BCD, svarer til meddelelsens nummer.

Indgangskoden skal være binær eller BCD svarende til indstillingen af kodeomskifteren:

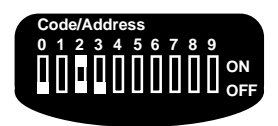

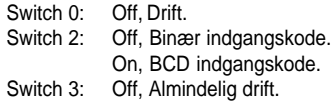

Sammenhængen mellem meddelelsens nummer og indgangskoden ses i nedenstående tabel:

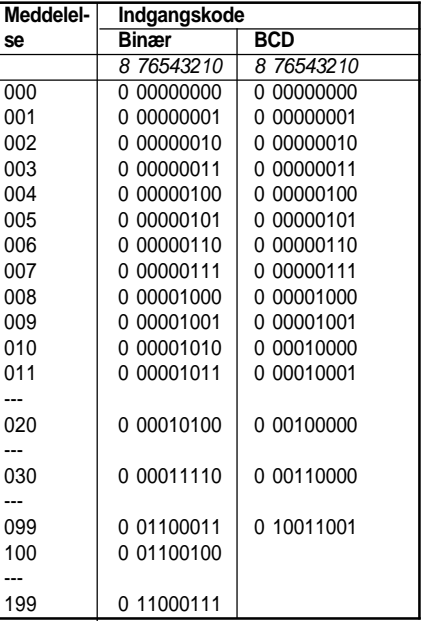

"1" indikerer aktiveret indgang.

10

Ønskes kun et begrænset antal meddelelser anvendt, er det kun nødvendigt at tilslutte de betydende indgange. Hvis f.eks. kun meddelelse 000- 019 ønskes anvendt, er det kun nødvendigt at tilslutte indgang 0, 1, 2, 3, 4.

### **NOTER/BEMÆRKNINGER**

1) Indgangskoden skal være tilstede i over 1ms før valg af meddelelse er gyldigt.

2) Når der anvendes BCD indgangskode er det kun muligt at vise meddelelserne: 000-099.

### **3.3 Variable cifre (almindelig drift).**

Variable cifre indlæses ciffer for ciffer på de samme indgange som benyttes til valg af meddelelse. Indgangenes funktion ændres ved at aktivere indgang 8.

### **Indgang 8:**

Ændrer øvrige indganges funktion til indlæsning af variable, specificeret ved ciffernummer og cifferværdi.

#### **Indgang 4-7:**

Indlæser ciffernummeret (0-15), ciffernummeret angives i binærkode.

#### **Indgang 0-3**:

Indlæser cifferværdien (0-9), værdien indlæses i BCD kode.

#### **Indlæsning af variable cifre**

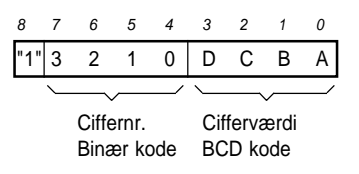

**Eksempel:** I meddelelse nr. 005, indlæses værdierne 2 og 9 til ciffer 1 og 2.

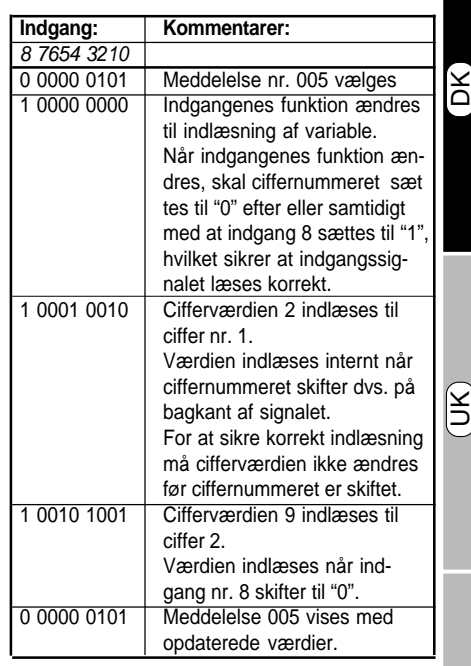

"1" indikerer aktiveret indgang.

#### **NOTER/BEMÆRKNINGER**

1) Hvis en cifferværdi større end 9 indlæses, vises værdien som "-" under drift.

2) En indlæst værdi forbliver uændret indtil en ny er indlæst. Hvis ingen værdier er indlæst, efter at tekstdisplayet er tilsluttet forsyningsspænding, vises de variable cifre som " ".

3) For at sikre korrekt udskrift af variable cifre (kun UCT-31P/35P) skal værdierne indlæses inden printerdelayet er udløbet (valgbart printerdelay 0,5/1,5s på kodeomskifter, se afsnit 6.0)

D

### **3.4 Idec Izumi Mode (kun UCT-31/31P/35/35P).**

Skal tekstdisplayet styres fra en Idec Izumi PLC kan det foregå enten som beskrevet i afsnit 3.2 og 3.3 eller i Idec Izumi mode ved at indstille kodeomskifteren:

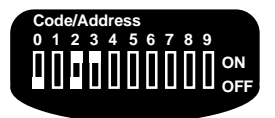

- Switch 0: Off, Drift.
- Switch 2: Off, 4 variable cifre. On, 16 variable cifre.
- Switch 3: On, Idec Izumi mode.

I Idec Izumi mode vælges en meddelelse ved at sende en binær kode til displayet.

Decimalværdien af denne kode - 160, svarer til meddelelsens nummer.

Sammenhængen mellem meddelelsens nummer og indgangskoden er således:

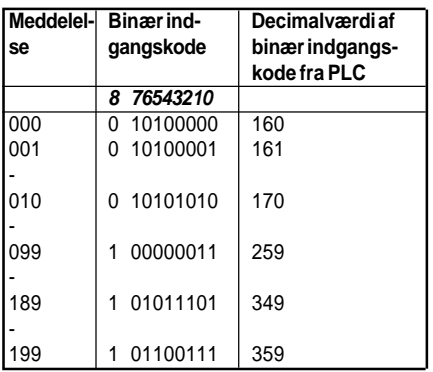

"1" indikerer aktiverer indgang.

Indgangskoden skal være tilstede i mere end 1ms før valg af meddelelse er gyldigt.

Er alle indgange "0" i mere end 100ms vises meddelelse nummer 000. Meddelelsen kan derfor anvendes til at indikere PLC fejl.

### **3.4.1 4 variable cifre (switch 2: Off).**

Ved at bruge funktionen "FUN 147-25" i Idec Izumi PLC'en er det muligt at indlæse værdier til 4 variable cifre.

Værdierne indlæses en for en og kan kun indlæses til variable med ciffernumrene 1, 2, 3 og 4.

**Eksempel:** I meddelelse nr. 005, indlæses værdierne 2, 9, 7 og 0 til cifrene 1, 2, 3, 4.

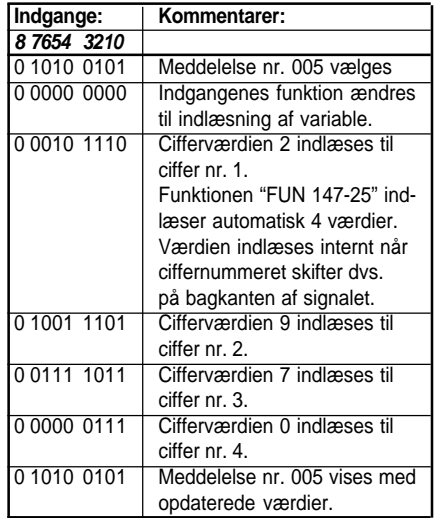

"1" indikerer aktiveret indgang.

### **NOTER/BEMÆRKNINGER**

1) For at sikre korrekt udskrift af variable cifre (kun UCT-31P/35P) skal værdierne indlæses inden printerdelayet er udløbet (valgbart printerdelay 0,5/ 1,5s på kodeomskifter, se afsnit 6.0)

12

Parallelle indgange UCT-30/31/35

### **3.4.2 16 variable cifre ( switch 2: On).**

Ved at bruge funktionen "FUN 147-25" er det muligt at indlæse 16 variable. Da funktionen "FUN 147- 25" kun behandler 4 cifre, grupperes de variable cifre i 4 grupper.

**Eksempel:** I meddelelse nr. 005 indlæses 16 værdier.

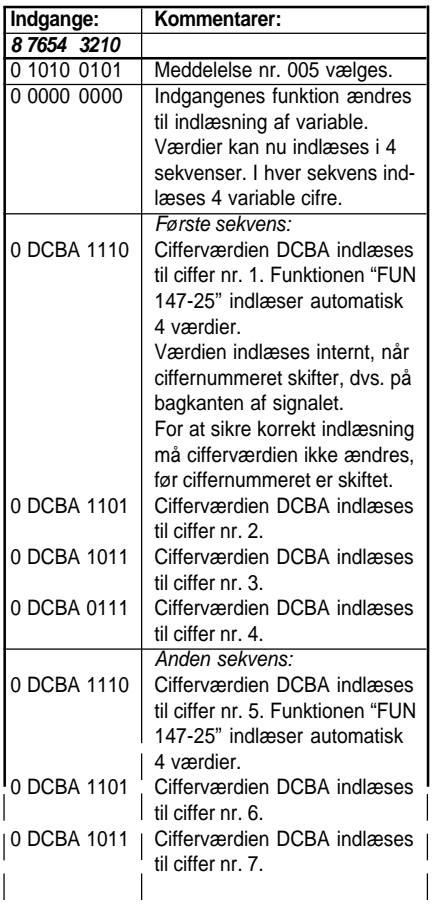

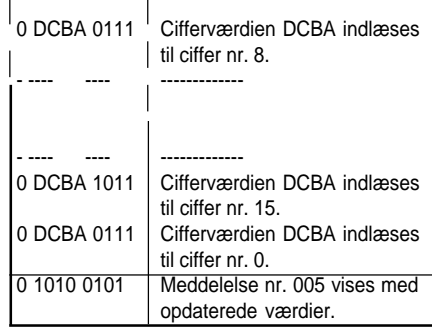

DK

UK

 $\Omega$ 

"1" indikerer aktiveret indgang.

Kontakt os og få et programeksempel til Idec Izumi PLC'en.

### **NOTER/BEMÆRKNINGER**

1) Da funktionen "FUN 147-25" kun behandler 4 cifre, grupperes de variable cifre derfor i 4 grupper. De variable cifre indlæses i følgende rækkefølge:

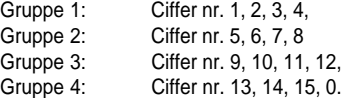

2) En indlæst værdi forbliver uændret indtil en ny er indlæst. Hvis ingen værdier er indlæst, efter at tekstdisplayet er tilsluttet forsyningsspænding, vises de variable cifre som " ".

3) For at sikre korrekt udskrift af variable cifre (kun UCT-31P/35P) skal værdierne indlæses inden printerdelayet er udløbet (valgbart printerdelay 0,5/1,5s på kodeomskifter, se afsnit 6.0).

### **3.5 Printerudskrift (kun UCT-31P/35P).**

Printeren tilsluttes tekstdisplayet via Centronics parallelprinter konnektoren på displayets bagside. Printeren skal være IBM kompatibel, og anvende IBM karaktersæt 1, eller være Epson kompatibel. Alle automatiske funktioner, undtaget detektor for papirudløb, skal være frakoblet (se printermanualen).

For at sikre korrekt initialisering skal printeren tilsluttes forsyningsspænding før tekstdisplayet. Under initialisering sættes printeren op til det karaktersæt, som er valgt under programmering.

Under drift skrives en meddelelse ud når den vælges fra PLC'en. Udskriften forsinkes 0,5 eller 1,5 sekund (valgbart på kodeomskifteren, se afsnit 6.0) for at sikre at variable cifre skrives ud med opdaterede værdier. Tekstdisplayet har en printerbuffer som sikrer at meddelelser valgt, f.eks. når der er papirfejl på printeren, kan skrives ud når printeren igen er klar. Printerbufferen har en størrelse svarende til 25 meddelelser.

Meddelelser, hvor der er valgt udskrift printes som:

Eksempel:

14

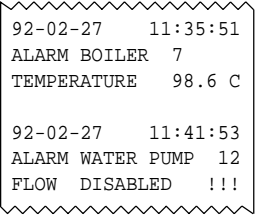

Tid og dato i linien før hver meddelelse refererer til det tidspunkt meddelelsen vælges. Tiden afledes fra det indbyggede ur i tekstdisplayet

#### **4.0 SYSTEM MEDDELELSER.**

Dette er en liste over system meddelelser som kan forekomme i tekstdisplayet:

ILLEGAL TEXT NO.

#### Drift & Programmering:

Et ugyldigt nummer er specificeret når en meddelelse vælges eller gemmes Gyldige numre: UCT-30: 000-099 UCT-31/35: 000-199 UCT-31P/35P: 000-189.

ILLEGAL TIME/DATE

#### Programmering:

En ugyldig værdi er indtastet under justering af uret.

Indtast korrekt værdi.

TEXT DISPLAY ERROR

#### Drift & Programmering:

En intern fejl er opstået i tekstdisplayet. Kontakt din forhandler.

KEYBOARD ERROR

Programmering: Keyboard er ikke tilsluttet. Kontroller og ret forbindelse.

### **5.0 TILSLUTNINGSDIAGRAMMER.**

### **5.1 Indgange**

### **Almindelig drift (kodeomskifter 3: Off).**

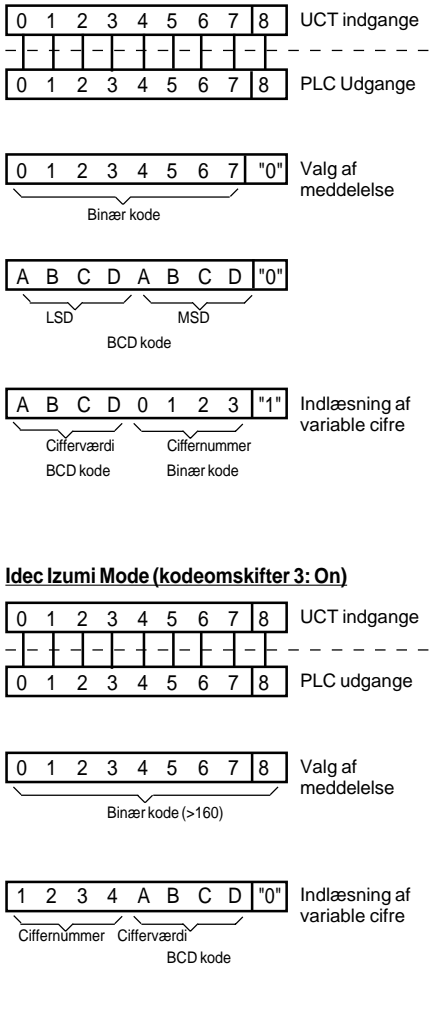

**Signal fra NPN-udgang.**

Intern strømforsyning af indgange.

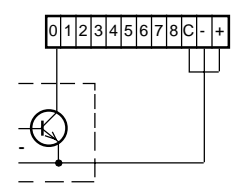

Ekstern strømforsyning af indgange.

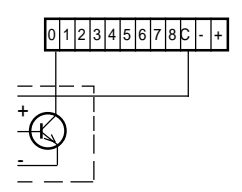

Øvrige indgange tilsluttes som indgang nr. 0.

### **Signal fra PNP-udgang.**

Intern strømforsyning af indgange.

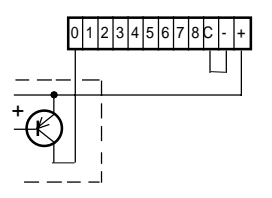

Ekstern strømforsyning af indgange.

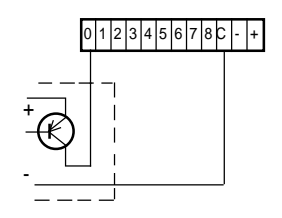

Øvrige indgange tilsluttes som indgang nr. 0.

United Kingdom:<br>Tel: +44 (0) 2 **Tel: +44 (0) 20 8546 4283 Fax: +44 (0) 20 8547 3628 E-mail: bcs@brodersen.co.uk** DK

 $\Xi$ 

 $\overline{\mathsf{d}}$ 

### **Signal fra potentialfri kontakt.**

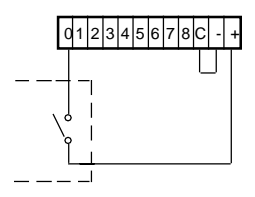

Øvrige indgange tilsluttes som indgang nr. 0.

### **5.2 Tastatur (kun UCT-35/35P).**

### **Bagpanel**

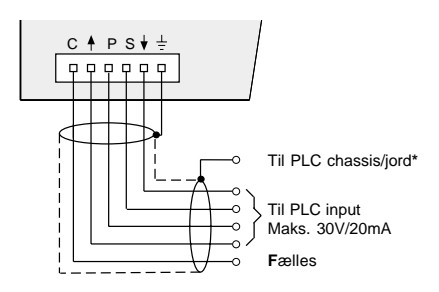

\*) Skærm kan udelades ved korte afstande hvor kablet ikke påvirkes af elektrisk støj.

### **Ækvivalent kredsløb.**

16

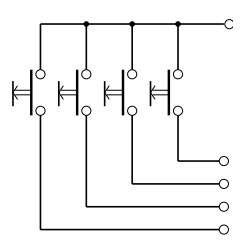

### **6.3 Konnektor (PC/keyboard programmering).**

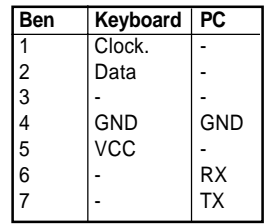

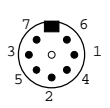

### **6 KODEOMSKIFTER.**

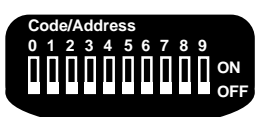

Indstilling af kodeomskifteren aflæses kun når forsyningsspændingen tilsluttes (dog ikke switch 8: korrektion for sommertid).

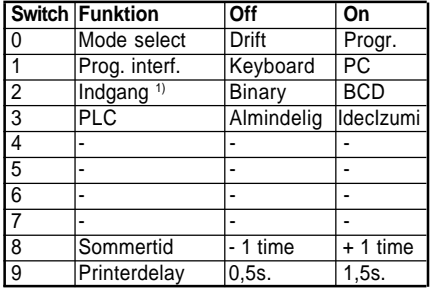

1) I Idec Izumi mode ændres funktionen af denne switch til: On/Off: 4/16 variable cifre.

### **7.0 TEKNISKE DATA.**

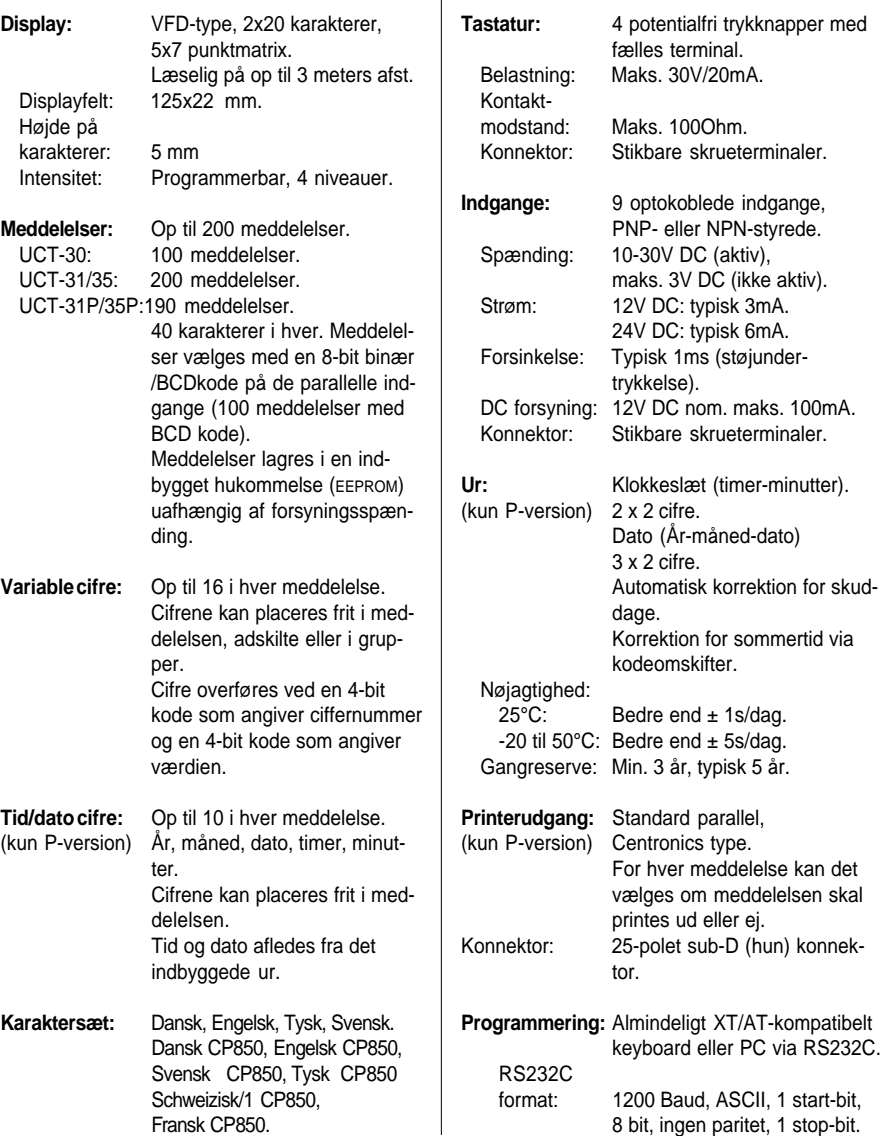

 $\begin{array}{c} \hline \end{array}$ 

DK

 $(\widetilde{\mathsf{R}})$ 

 $\Box$ 

**8 TEKSTDISPLAYTYPER & TILBEHØR.**

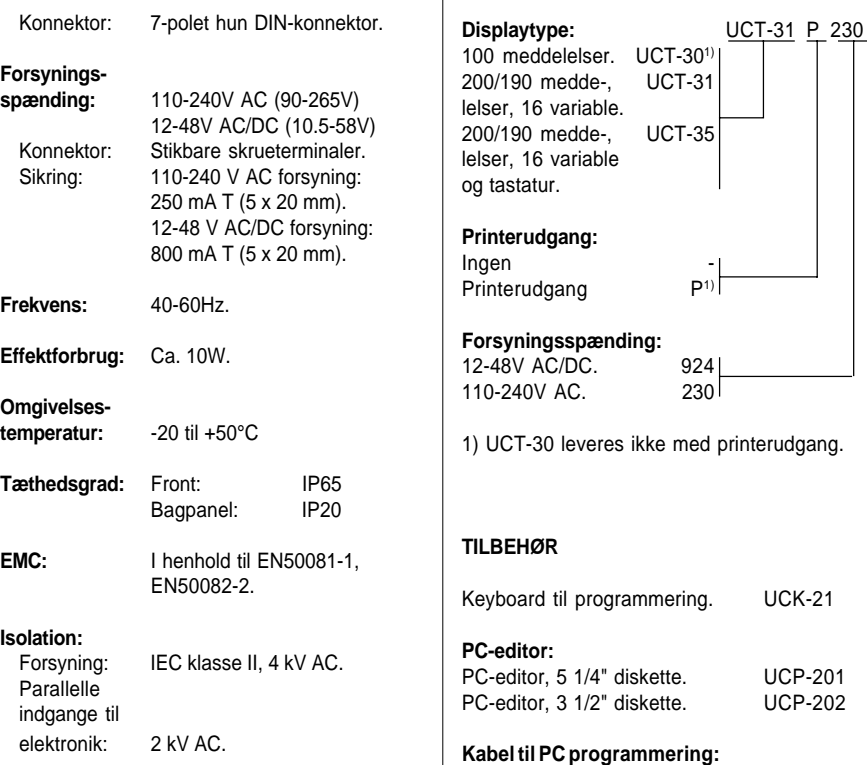

#### **MEKANISKE DIMENSIONER**

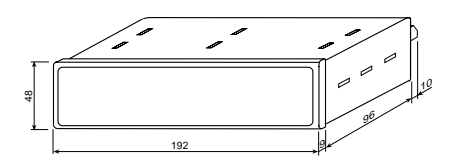

Monteringsclips anbringes i slidserne i tekstdisplayets top, bund og sider.

#### **Export: Tel: +45 46 74 00 00 Fax: +45 46 75 73 36 E-mail: bc@brodersencontrols.com**

UCK-21

UCP-201 UCP-202

Kabel, 25-polet sub-D. UCC-201 Kabel, 9-polet sub-D. UCC-202

Tætningsring AMF-32

# BRODERSEN

# **Message Displays/Operator Panels**

Parallel Interface UCT-30/31/35

### **2 PROGRAMMING.**

The message display is programmed either from a standard XT/AT keyboard or from an IBM compatible PC

### **2.1 Programming Strategy.**

The programming of the message display is carried out in three basic steps:

### Step 1.

Connect the programming equipment, keyboard or PC, to the message display.

### Step 2.

Adjust the set-up to the actual application. The set-up parameters are parameters common for all messages, e.g. the character set selection.

### Step 3.

Create the messages one by one. Select a message by entering the message number, type in the message and specify the positions in the text field where variable digits and time/date digits are required.

When you have created/edited a message, printer output (P-version only) can be assigned and the message must finally be saved.

This is repeated until all the necessary messages are created and saved.

### **2.2 Before Programming.**

Before you connect the supply voltage to the message display, connect the message display to an XT/AT keyboard or to PC.

Set the code switch:

Programming from XT/AT keyboard:

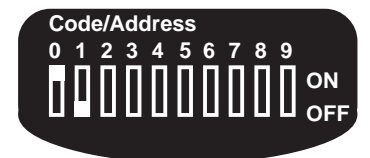

Programming from PC:

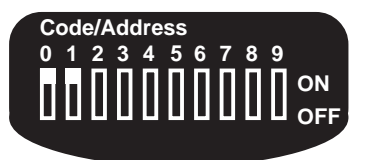

And connect supply voltage.

DK

<br>ト<br>コ

**United Kingdom: Tel: +44 (0) 20 8546 4283 Fax: +44 (0) 20 8547 3628 E-mail: bcs@brodersen.co.uk**

# **BRODERSEN**

### **2.3 Programming from Keyboard.**

When supply voltage is connected, the message display shows:

> TEXT DISPLAY UCT-XXX VERS. Y.YY

 $xxx$ : Message display type<sup>1)</sup>. yyy : Software version number.

and changes to:

KEYBOARD EDITOR

After one second it enters the programming mode displaying:

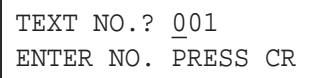

The message display is now ready for programming.

### **NOTES/REMARKS**

1) A UCT-35/35P message display identifies itself as UCT-31/31P because the facilities and data are identical.

### **2.3.1 Set-up.**

The set-up parameters are common parameters for all messages of the message display:

- Display-intensity.
- Character set.
- Real-time clock adjustment (P-version only).

The set-up parameters are stored in the builtin memory which is independent of supply voltage.

## **2.3.1.1 Display-intensity.**

Display-intensity is programmable in 4 levels: 20%, 40%, 60% or 100% (default).

The display-intensity menu is selected by typing **LLL** as shown:

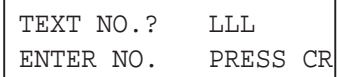

Press **<CR>/<ENTER>** to display the menu.

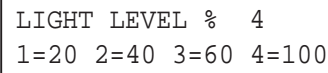

Select the required display-intensity by typing **1,2,3** or **4**, the display-intensity adjusts to the entered value immediately.

Press **<CR>/<ENTER>** to save the entered display-intensity and exit the menu.

# BRODERSEN

## **Message Displays/Operator Panels**

Parallel Interface UCT-30/31/35

### **2.3.1.2 Character Set.**

The message display has 10 character sets to select from:

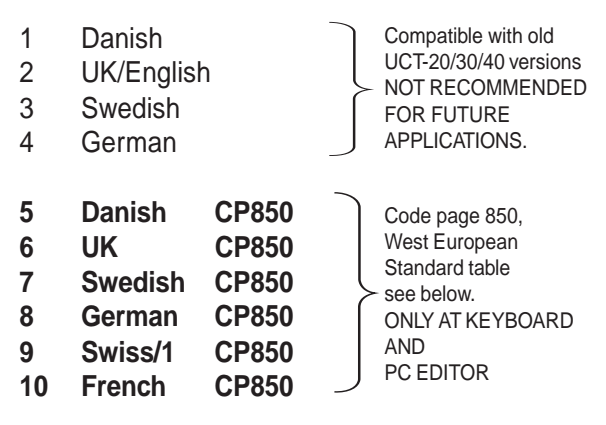

For future applications the character sets mar-ked CP850 (West European Standard) should be used as this character set is supporting most national characters directly and the one being used in PCs and therefore also available in nearly all printers. The built-in keyboard editor does not support 2-entry keys  $(e.a.: \mathcal{R}, \wedge, \yen).$ 

Special characters should be entered by holding down the **<ALT>** key while entering the corresponding character number using the numerical keyboard (AT keyboard only). Character sets 5-10 are not supported by XT keyboards.

DK

 $\breve{\preceq}$ 

 $\mathsf{\Omega}$ 

The character set menu is selected by typing **...**

 TEXT NO.? ... ENTER NO. PRESS CR

Press **<CR>**/**<ENTER>** to display the menu.

 FONT (use space bar) DANISH CP850

The current font is indicated at the bottom line. By toggling the space bar alternative fonts are indicated one by one at the bottom line. A new character set is selected by pressing **<CR>**/

**<ENTER>.** The menu is left without change by pressing **<ESC>**.

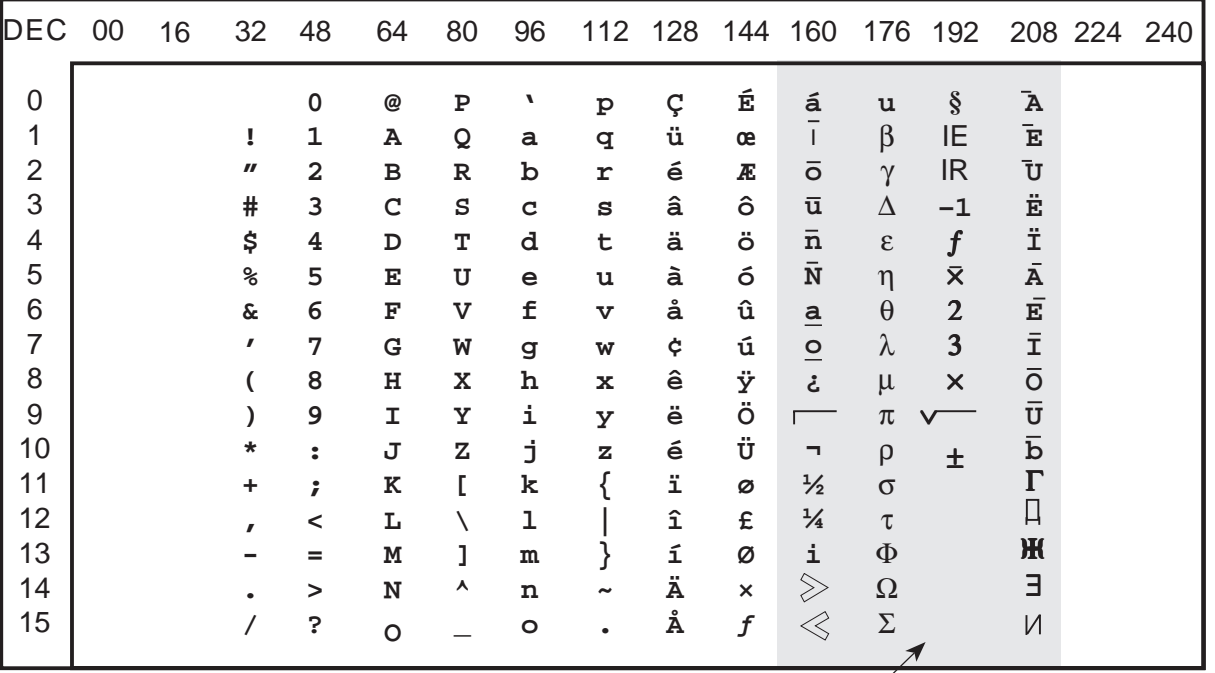

Note: The charcaters in this area are NOT compatible with the standard code page 850 layout meaning that a printer (P-version) connected will type different.

**Export: Tel: +45 46 74 00 00 Fax: +45 46 75 73 36 E-mail: bc@brodersencontrols.com**

**United Kingdom: Tel: +44 (0) 20 8546 4283 Fax: +44 (0) 20 8547 3628 E-mail: bcs@brodersen.co.uk** **Germany: Tel: +49 0208 46954-0 Fax: +49 0208 46954-50 E-mail: ba@brodersen.de**

21

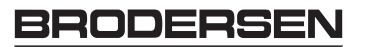

## **2.3.1.3 Real-time Clock Adjustment (P-version only).**

The built-in real-time clock can be adjusted by typing **TTT**

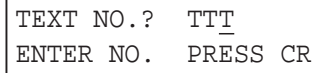

Press **<CR>**/**<ENTER>** to display the menu.

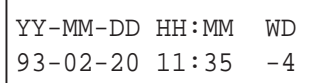

Use the keys:

**<TAB>** or **<**→**>** to move the cursor forwards. **<Backspace>** or **<**←**>** to move the cursor back. **<ESC>** to quit the menu without saving changes.

Enter the adjustments. Press **<CR>**/**<ENTER>** to record the adjustments and exit the menu.

Correction of summertime is made by switching code switch No. 8, thus one hour is added to or deducted from the actual time.

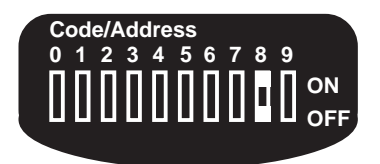

fig. 4

22

Code- Off, to set to winter time. switch 8: On, to set to summer time.

To adjust the time during programming the display must be reset by disconnecting the supply voltage before changing the displayed time.

### **2.3.2 Select a Message.**

Select a message by entering the actual numb er e.g. 078. The messages are numbered 000- 189 and all 3 digits must be entered.

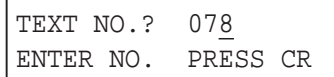

Press **<CR>**/**<ENTER>** and the message is displayed:

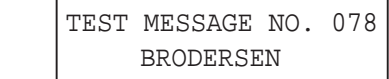

The messages are preprogrammed from Brodersen Control System A/S as in the example above.

## **2.3.3 Create/Edit a Message.**

After having made the set-up and selected a message, a message can be typed in or edited.

A message may contain text, variable digits and time/date digits.

If the message display contain messages from an earlier programming, type in the new text over the old.

Use the edit keys:

Delete characters: **<SPACE>**, Move cursor forwards: **<TAB>**/**<**→**>**, Move cursor backwards: **<BACKSPACE>**/**<**←**>**.

After the message is created/edited press **<CR>**/ **<ENTER>**.

## **2.3.3.1 Variable Digits.**

Up to 16 variable digits can be contained in a message. The variable digits can be placed at any position as a single value or separated in groups.

Example:

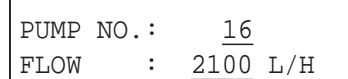

Variable digits are underlined in the example.

Place variable digits in a message by:

Moving the cursor to the position where the variable digit is to be placed.

Hold the **<ESC>** key down and enter a digit number:

## **0, 1, 2, 3, 4, 5, 6, 7, 8, 9, A, B, C, D, E or F LSD MSD**

The position will be marked  $\blacksquare$  in the display.

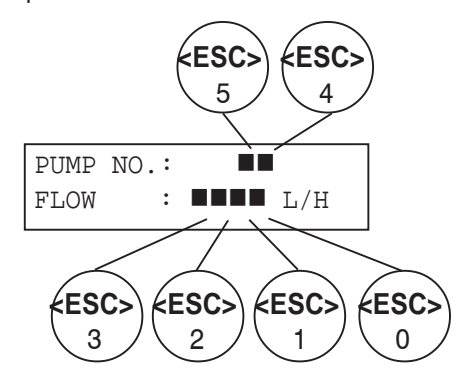

Repeat until all the required variable digits are placed in the message.

In operation, the digit number is used as a reference when the digit value is loaded. It is recommendable to note this number, or to systematize the numbering, during the programming.

## **2.3.3.2 Time/Date Digits (P-version only).**

Year, month, date, hour and minutes can be displayed at any position in each message. The time and date are derived from built-in realtime clock.

DK

<br>トラ

 $\Box$ 

Example:

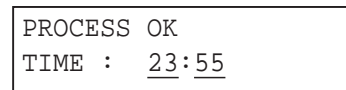

Time/date digits are underlined in the example. Place time/date digits in a message by:

Moving the cursor to the position where the time/ date digit is to be placed.

Hold the **<ALT>** key down and enter a digit number:

**9 8 7 6 5 4 3 2 1 0 Y Y - M M - D D - H H - MM Year Month Date Hour Minute**

The position will be marked  $\oplus$  in the display.

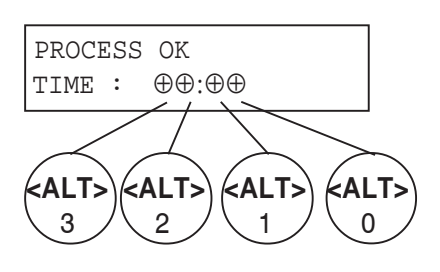

Repeat until all the required time/date digits are placed in the message.

# BRODERSEN

## **2.3.4 Save/Copy a Message.**

After having created/edited a message e.g. message no. 078 and having pressed **<CR>**/**<EN-TER>**, the display shows:

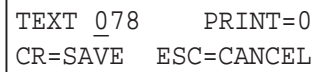

Save the message as no. 078 by pressing **<CR>**/ **<ENTER>**.

The message can be saved under a different number, by typing the number before pressing **<CR>**/**<ENTER>**, which provides an opportunity to copy messages.

After the message has been saved, the display shows:

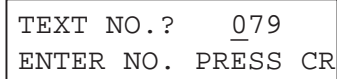

The next message may now be edited.

### **2.3.4.1 Printer Output (P-version only).**

This feature enables the message display to print out messages on an external printer. In operation, the printout will be made when a message is selected and displayed.

The printer output can be assigned to any message and the time and date of the message selection precedes each message at the printout.

Use the keys:

**<TAB>** or **<**→**>** to move the cursor forwards. **<BACKSPACE>** or **<**←**>** to move the cursor back, at display showing:

 TEXT 078 PRINT=1 CR=SAVE ESC=CANCEL

Assign the printout of a message by typing **1**, or disable by typing **0**, at the printer output selector (**PRN**), and press **<CR>**/**<ENTER>**.

### **2.3.5 Cancel Edition of a Message.**

To cancel edition of a message, press **<ESC>** when the display shows:

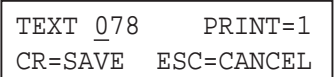

The display will show:

```
 TEXT NO.? 079
 ENTER NO. PRESS CR
```
And the message will remain unchanged.

# BRODERSEI

Parallel Interface UCT-30/31/35

## **2.4. Programming from PC.**

When supply voltage is connected the message display shows:

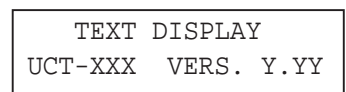

 $xxx$ : Message display type<sup>1)</sup>. yyy: Software version number.

After one second it enters the PC programming mode, showing:

PC EDITOR

The message display is now ready for down- and uploading of message files.

### **NOTES/REMARKS**

1) A UCT-35/35P message display identifies itself as UCT-31/31P because the facilities and data are identical.

### **2.4.1 PC Editor UCP-201/202.**

The PC editor UCP-201/202 lets you:

- Create and edit messages on an IBM compatible PC.
- Save messages on floppy disk or hard disk.

DK

<br>トラ

 $\Box$ 

- Transfer messages between the PC and the message display.
- Copy messages from one message display to another.
- Print out message files.

PC editor UCP-201/202 is supplied on floppy disk (UCP-201/202:  $5^{\circ}$ î/3 $\Omega$ î) and could be installed on hard disk or used via the floppy drive.

The program is started from DOS with the command **UCTEDIT** and the PC monitor shows:

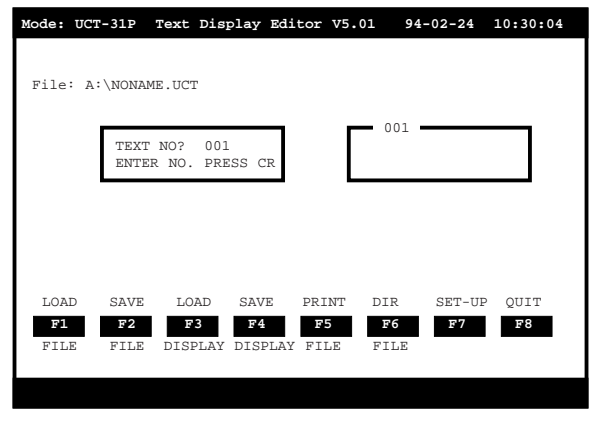

The programming of the messages is carried out similar to programming from keyboard with optional features, see separate manual for detailed information.

**United Kingdom: Tel: +44 (0) 20 8546 4283 Fax: +44 (0) 20 8547 3628 E-mail: bcs@brodersen.co.uk**

## **3.0 OPERATION.**

In operation all data are transferred between the PLC and the message display via the parallel interface. The message selection and the va-riable digits are represented by binary or BCD codes.

## **3.1 Before Connecting to Supply Voltage.**

Check wiring and voltage levels, refer to sections 5.0 and 6.0 for detailed information.

Check the setting of the code switch:

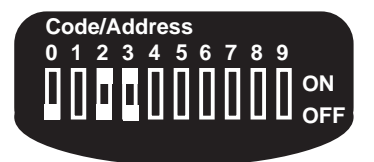

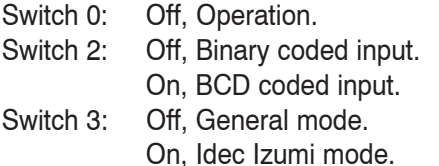

Connect supply voltage and the text display shows a message corresponding to the code sent to the inputs located on the back of the text display.

## **NOTES/REMARKS!**

1) The setting of the code switch is only loaded during initialization i.e connecting the text display to supply voltage.

## **3.2 Message Selection (General Mode).**

The control equipment e.g. a PLC selects via input connector located on the text display back, which message to display.

The selection is carried out by sending a binary or BCD code to the text display, the decimal value of this code refers to the message number.

The inputs are to be loaded as binary or BCD codes, corresponding to the setting of the code switch:

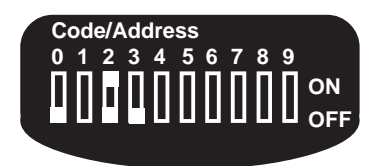

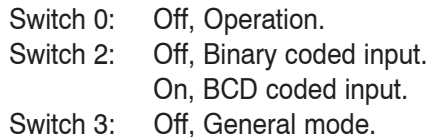

The relation between the message number and the binary input code or BCD input code is listed below:

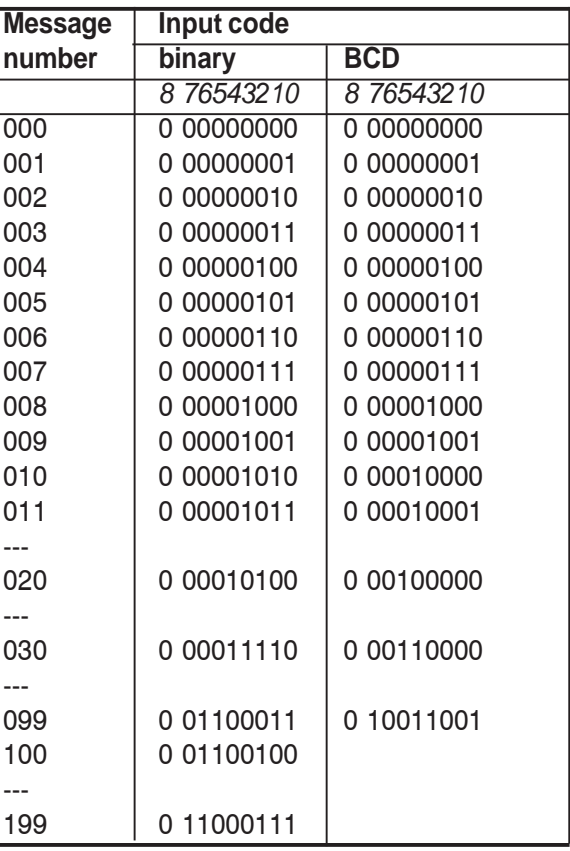

ì1î indicates activated input.

If an application only requires few messages, only significant inputs needs to be connected, e.g. if messages 000-019 are sufficient, only inputs 0, 1, 2, 3, 4 need to be connected.

## **NOTES/REMARKS**

1) The input code must be present for more than 1 ms before the message selection is valid. 2) Using BCD code only allows the display to show messages numbered: 000-099.

## **3.3 Loading Values to Variable Digits (General Mode).**

Variable values are loaded digit by digit, one at the time, at the same inputs which are used to select messages. The function of the inputs is changed by activating input 8.

## **Input 8:**

Changes function of inputs 0-7, from message selection to loading digit number and digit value.

## **Input 4-7:**

Loads digit number (0-15), the number is loaded as a binary code.

## **Input 0-3**:

Loads digit value (0-9), the value is loaded as a BCD code.

## **Loading Variable Digits**

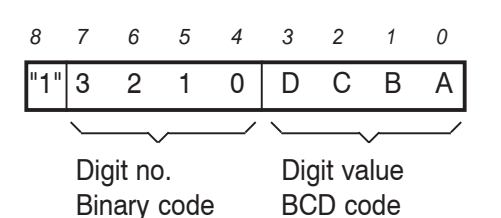

**Example:** In message number 5, the values 2 and 9 are loaded to digit numbers 1 and 2.

DK

<br>トラ

 $\mathsf{\Omega}$ 

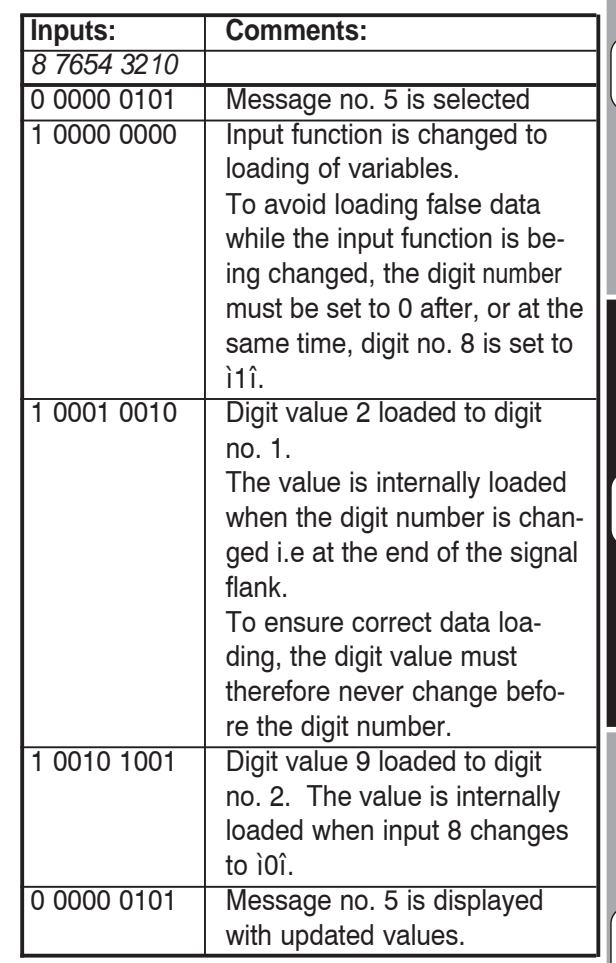

ì1î indicates activated input.

## **NOTES/REMARKS!**

1) If a digit value larger than 9 is loaded, the value will be displayed as -.

2) Digit values stay unchanged until new values are loaded. If no values has been loaded, after connecting the text display to supply voltage, variable digits will be displayed blank.

3) To ensure a correct print out of variables (only UCT-31P/35P), the variable digits must be loaded before the printer delay has elapsed (selectable 0.5/1.5s on code swith, see section 6.0)

## **3.4 Idec Izumi Mode (UCT-31/31P/35/35P only).** Controlling the text display from Idec Izumi PLCës can be done either in general mode as described in

section 3.2, 3.3 or in Idec Izumi mode by setting the code switch:

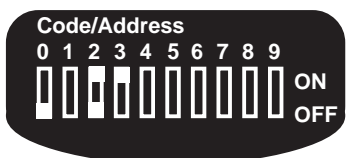

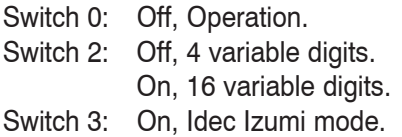

In Idec Izumi mode, selection of a message is carried out by sending a binary code to the text display, the decimal value of this code - 160, refers to the message number.

The relation between message number and input code is:

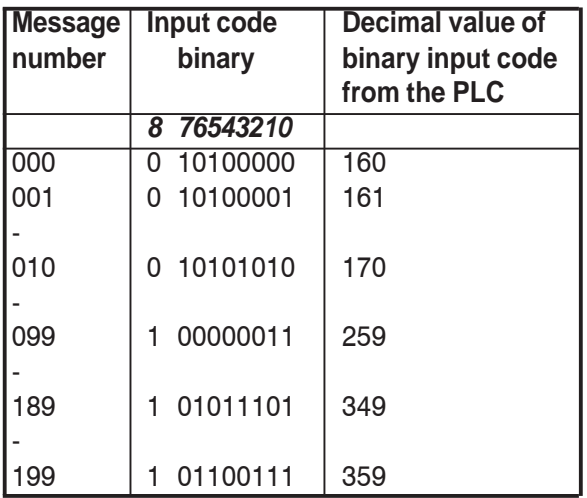

ì1î indicates activated input.

The input code must be present for more than 1 ms before the message selection is valid.

If all inputs are ì0î for more than 100 ms message no. 000 will be displayed, message no. 000 can therefore be used to indicate PLC failure.

## **3.4.1 4 Variable Digits (Switch 2: Off).**

Using the function ìFUN 147-25î in the Idec Izumi PLC, makes it possible to load variable values to 4 digits.

The values are loaded digit by digit and can only be loaded to digit numbers 1, 2, 3 and 4.

**Example:** In message number 5, values 2, 9, 7 and 0 are loaded to digit number 1, 2, 3 and 4.

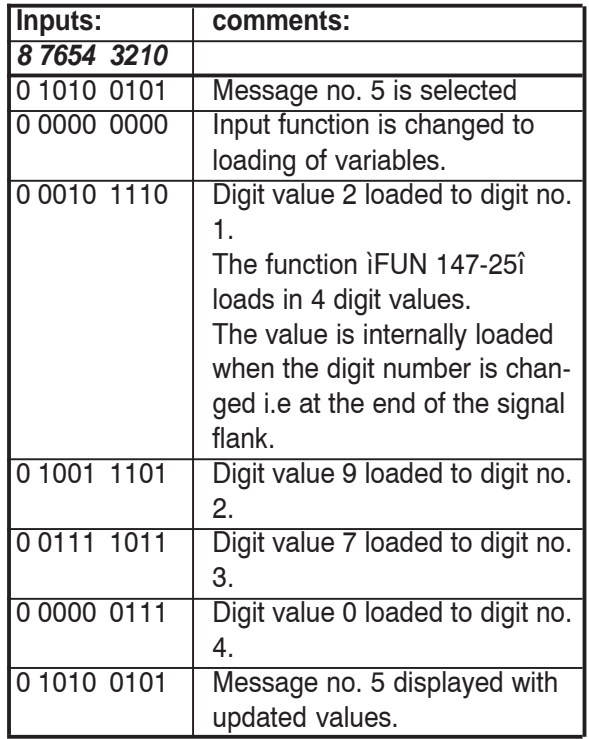

ì1î indicates activated input.

## **NOTES/REMARKS**

1) To ensure a correct print out of variables (only UCT-31P/35P), the variable digits must be loaded before the printer delay has elapsed (selectable 0.5/1.5s. on code switch, see section 6.0).

# **BRODERSEN**

## **Message Displays/Operator Panels**

Parallel Interface UCT-30/31/35

## **3.4.2 16 Variable Digits ( Switch 2: On).**

Using the function ìFUN 147-25î in the Idec PLC, makes it possible to load variable va-lu 16 digits. The values are loaded digit by digit.

**Example:** In message number 5, values loaded.

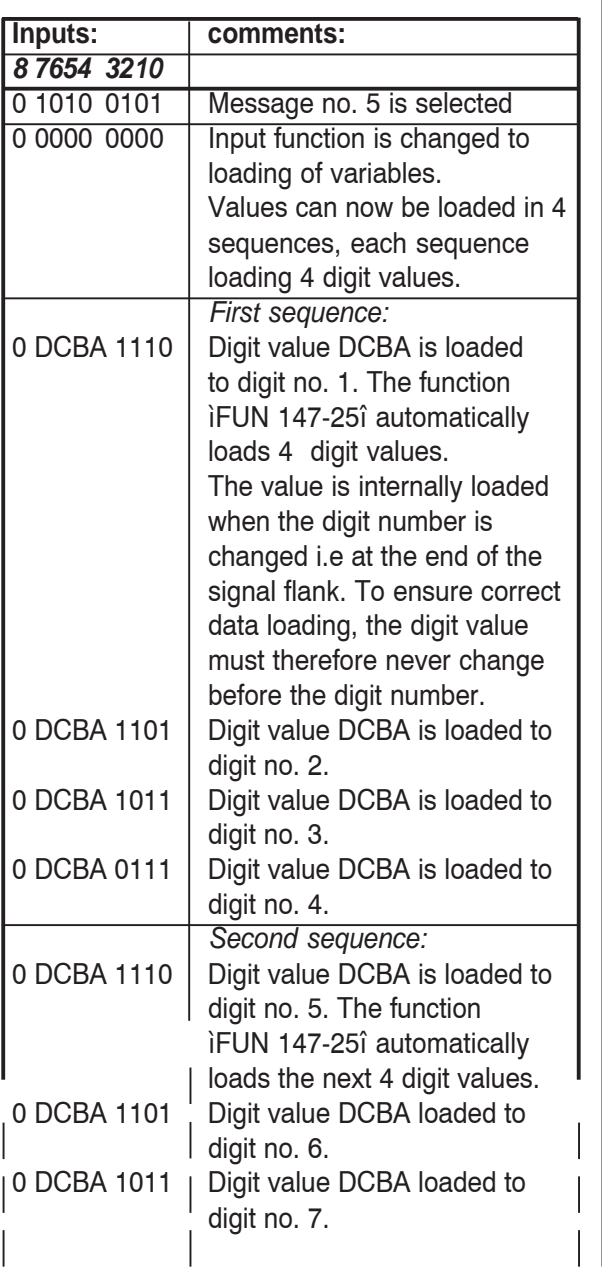

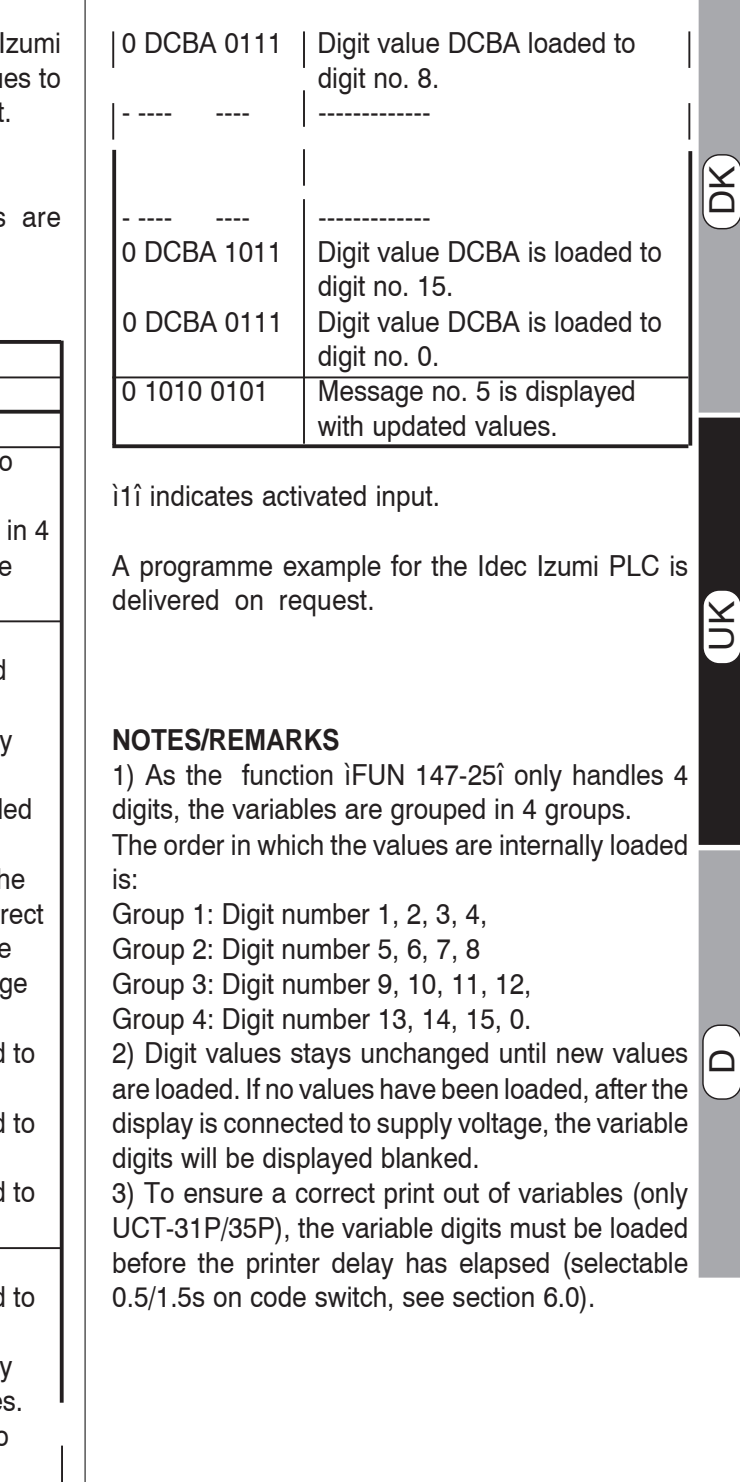

**Export: Tel: +45 46 74 00 00 Fax: +45 46 75 73 36 E-mail: bc@brodersencontrols.com** United Kingdom:<br>**Tel:** +44 (0) 2 **Tel: +44 (0) 20 8546 4283 Fax: +44 (0) 20 8547 3628 E-mail: bcs@brodersen.co.uk** **3.5 Printer Output (UCT-31P/35P only).**

The printer is connected to the message display via the Centronics parallel printer connector at the rear of the message display.

The external printer must be IBM compatible, using the IBM character set 1, or Epson compatible. All automatic functions, except the paper out detector, must be disabled. See the printer manual for detailed information.

To ensure correct initialization the printer must be connected to supply voltage before the message display. During initialization the printer will be set up with the character set selected in the message display.

In operation a print out will be made each time a message with printer output assigned, is se-lected. The printout is delayed 0.5 or 1.5second (selectable on the code switch, see section 6.0) to ensure that variables are printed with updated values. The message display has a printer buffer which ensures that messages selected during e.g. paper failure will be printed out when the printer is ready. The printer buffer has a size of 25 messages.

Messages selected for print out will be printed as:

### Example:

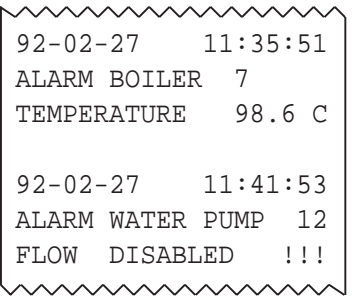

The time and date preceding each message refer to the time and date the message is selected. The time and date are derived from the built-in realtime clock of the message display.

### **4.0 SYSTEM MESSAGES.**

This is a list of UCT system messages that may appear in the text display.

ILLEGAL TEXT NO.

Operation & Programming mode:

An invalid number is specified when a message is saved or selected. Valid message numbers:

UCT-30: 000-099 UCT-31/35: 000-199 UCT-31P/35P: 000-189.

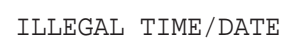

Programming mode:

An invalid value has been entered during realtime clock adiustment. Enter a correct value.

TEXT DISPLAY ERROR

Operation & Programming mode: An internal error has occurred in the display. Consult your Brodersen message display dealer for advice.

KEYBOARD ERROR

### Programming mode:

Will appear if e.g. the keyboard has not been connected before connecting supply voltage. Check and correct connections.

# **BRODERSEN**

## **Message Displays/Operator Panels**

Parallel Interface UCT-30/31/35

DK

UK

 $\Box$ 

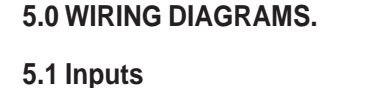

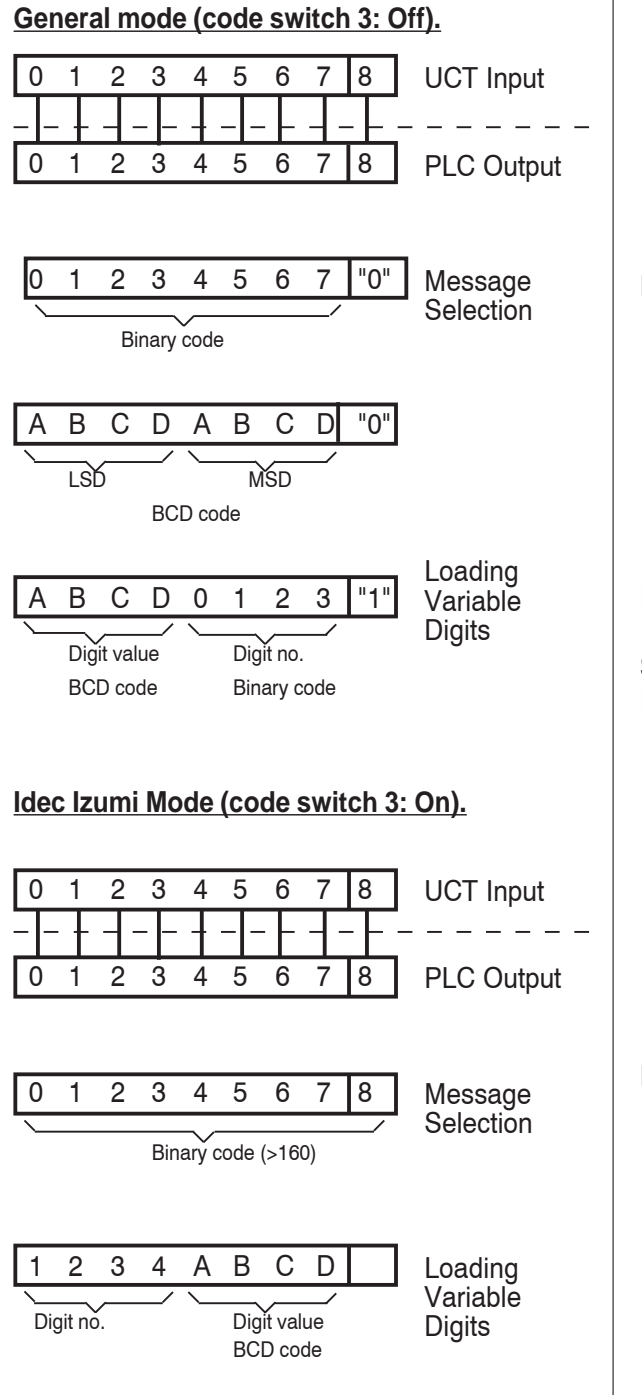

**Signal from NPN Output** Internal power supply of inputs

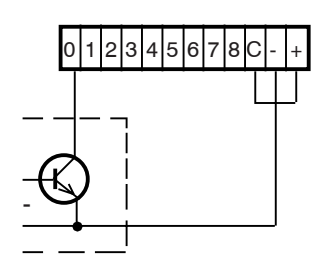

External power supply of inputs.

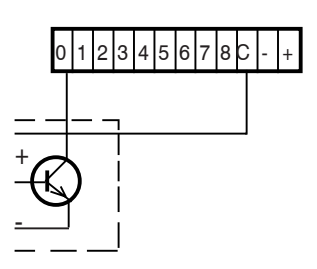

Inputs 1 to 7 are connected similar to input no. 0.

## **Signal from PNP Output**

Internal power supply of inputs.

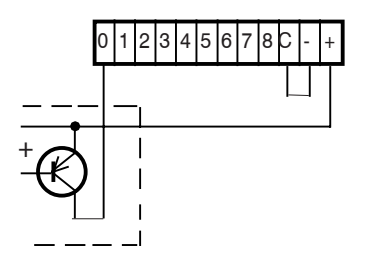

External power supply of inputs.

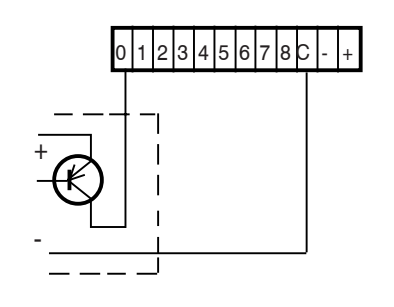

**United Kingdom: Tel: +44 (0) 20 8546 4283 Fax: +44 (0) 20 8547 3628 E-mail: bcs@brodersen.co.uk**

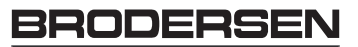

 $5 \cdot 4$ 

2

 $7 \bullet$ 

Parallel Interface UCT-30/31/35

## **Signal from Potentialfree Contact**

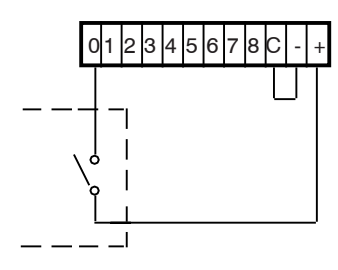

Inputs 1 to 7 are connected similar to input no. 0.

## **5.2 Keypad Connections (UCT-35/35P only).**

## **Rear Panel**

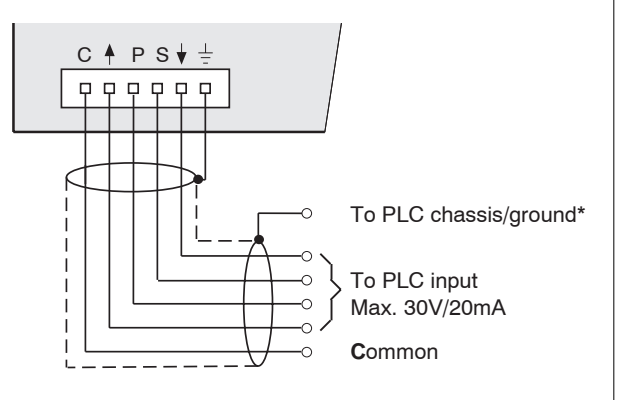

\*) Shield may be omitted for short distance if the cable is not influenced by electrical noise.

## **Equivalent Circuit.**

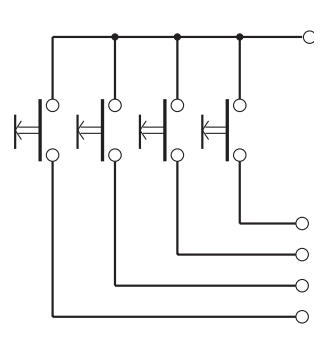

## **5.3 PC and Keyboard Programming Connector.**

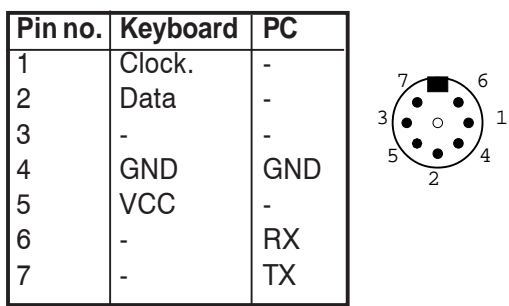

## **6 CODE SWITCH.**

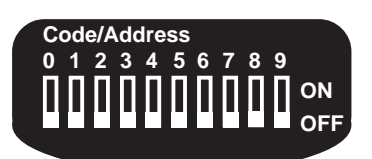

The setting of the code switch is loaded when the message display is connected to supply voltage.

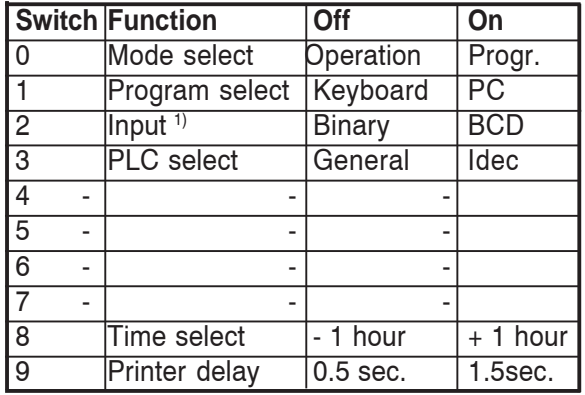

1) In Idec Izumi mode the function of this switch is changed to: On/Off: 4/16 variable digits.

# **BRODERSEN**

Parallel Interface UCT-30/31/35

## **7.0 TECHNICAL DATA.**

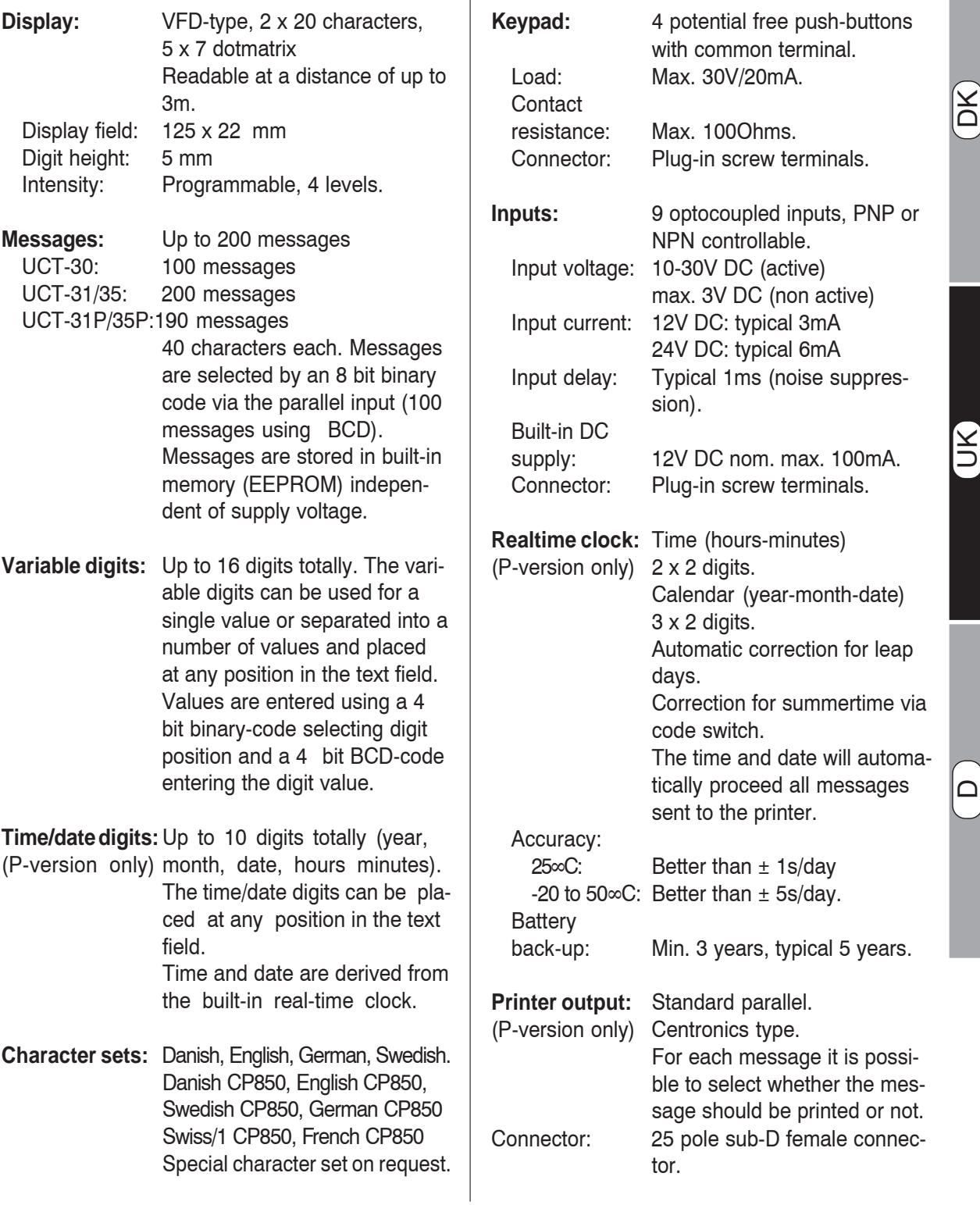

≤<br>⊃

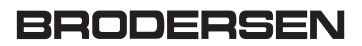

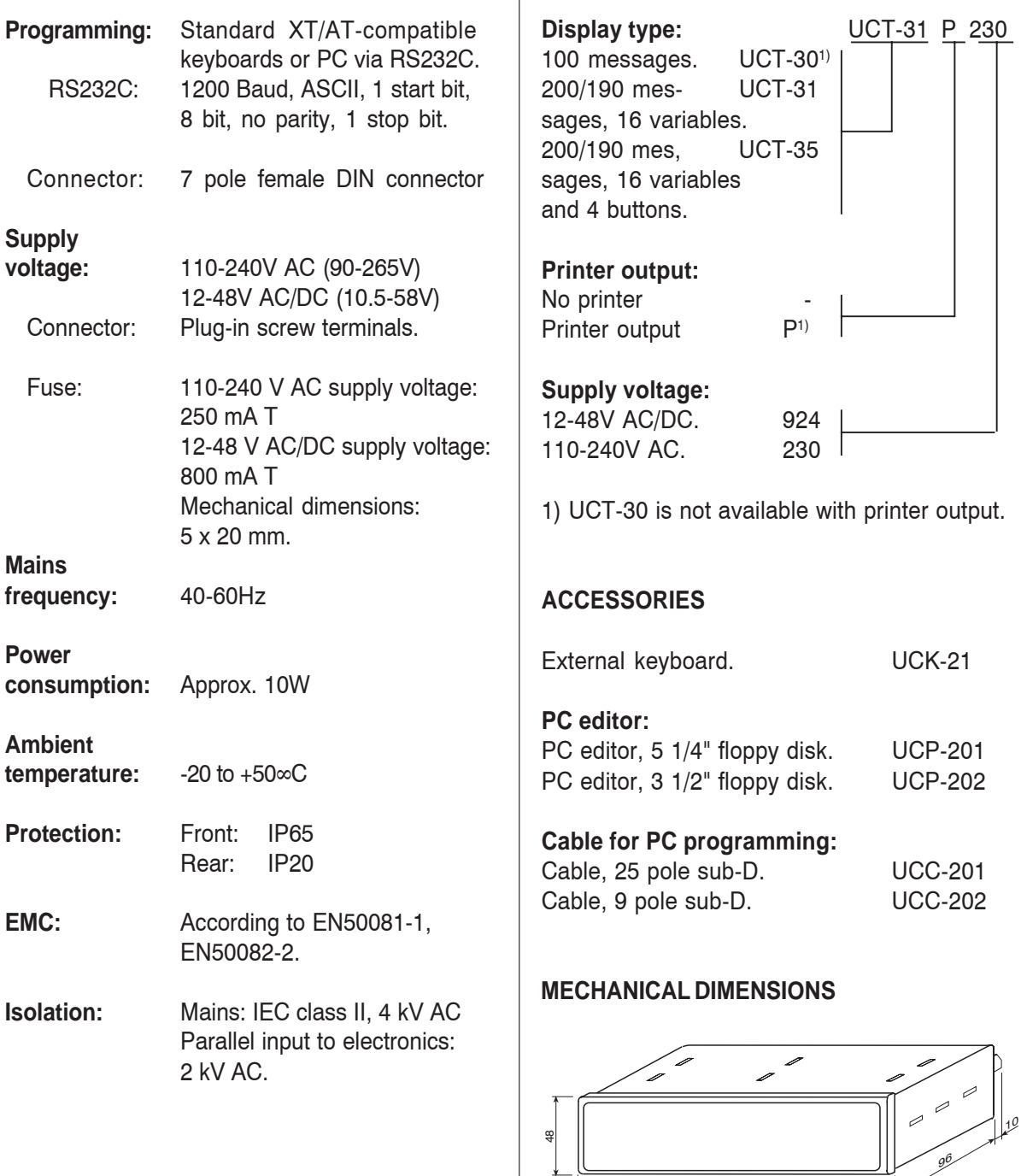

## **8 MESSAGE DISPLAY TYPES & ACCESSORIES**

Use the slots (top/bottom/both sides) to the four  $\begin{array}{c} \begin{array}{c} \begin{array}{c} \end{array} \\ \begin{array}{c} \end{array} \end{array} \end{array}$ <br>Use the slots (mounting clips.

192

9

### **2. PROGRAMMIERUNG**

Die Textanzeige wird entweder mit einer Standard-XT-/AT-Tastatur oder mit einem IBM-kompatiblen PC programmiert.

### **2.1 Vorgehensweise**

Das Programmieren der Textanzeige erfolgt in den folgenden drei Stufen:

### Stufe 1

Schließen Sie das Programmiergerät, XT-/AT-Tastatur oder PC, an die Textanzeige.

### Stufe 2

Passen Sie das Setup der aktuellen Anwendung an. Das Setup besteht aus den für alle Texte gemeinsamen Parametern, z.B. der Wahl von Zeichensatz.

### Stufe 3

Erstellen Sie die Meldetexte. Rufen Sie ein Textfeld durch Eingabe einer Textnummer auf. Geben Sie den Text ein und spezifizieren Sie, wo im Text Variablen und Uhrzeit/-Datumwerte integriert werden sollen.

Nachdem ein Text bearbeitet worden ist, können Sie eine Druckerausgabe (nur in der P-Version) wählen und schließlich den Text abspeichern. Wiederholen Sie den Vorgang, bis alle notwendigen Texte eingegeben und gespeichert worden sind.

### **2.2 Vor der Programmierung**

Bevor die Versorgungsspannung an die Textanzeige gelegt wird, muß eine XT/AT-Tastatur oder ein PC an die Textanzeige angeschlossen werden.

Stellen Sie den Kodierschalter ein:

Programmierung mit einer XT-/AT-Tastatur:

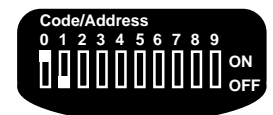

Programmierung mit einem PC:

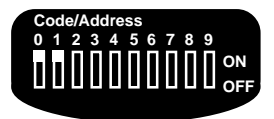

Die Betriebsspannung kann jetzt angelegt werden.

ă

UK

### **2.3 Programmierung mit einer Tastatur**

Nach Anlegung der Betriebsspannung erscheint folgende Anzeige im Display:

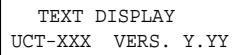

xxx: Typ der Textanzeige<sup>1)</sup>

yyy: Software-Versionsnummer

Die Anzeige wechselt in:

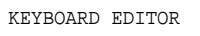

Nach einer Sekunde schaltet das Gerät in den Programmiermodus und zeigt folgendes an:

> TEXT NO.? 001 ENTER NO. PRESS CR

Die Textanzeige kann jetzt programmiert werden.

### **ANMERKUNGEN/BEMERKUNGEN**

1) Eine UCT-35/35P Textanzeige meldet sich als UCT-31/31P, da die Funktionen und Daten identisch sind.

### **2.3.1 Setup**

Die Setup-Parameter sind für alle Meldetexte der Textanzeige gemeinsam:

- Anzeigeintensität
- Zeichensatz

- Einstellung von Uhr/Kalender (nur P-Version)

Die Setup-Parameter (und Meldetexte) werden im internen Speicher gespeichert, der von der Betriebsspannung unabhängig ist.

### **2.3.1.1 Anzeigeintensität**

Die Intensität der Anzeige ist vierstufig einstellbar: 20%, 40%, 60% oder 100% (Standard).

Wählen Sie das Menü Anzeigeintensität an durch Eingabe von "LLL":

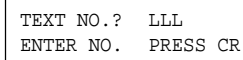

Nachdem Sie **<CR>/<ENTER>** betätigt haben, wird das Menü angezeigt.

```
LIGHT LEVEL % 4
1=20 2=40 3=60 4=100
```
Wählen Sie die gewünschte Anzeigeintensität durch Eingabe einer der Zahlen 1, 2, 3 oder 4. Die Anzeigeintensität stellt sich sofort auf den eingegebenen Wert ein.

Durch Drücken von **<CR>/<ENTER>** können Sie die eingegebene Anzeigeintensität speichern und das Menü verlassen.

36

### RODERS

### Parallele Schnittstelle UCT-30/31/35 **Textanzeigen Bedienkonsolen**

**2.3.1.2 Zeichensatz**

Sie können einen der folgenden Zeichensätze wählen:

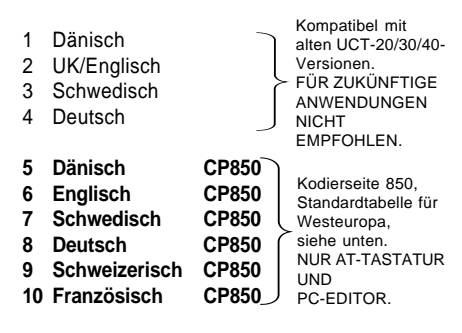

Für zukünftige Anwendungen sollten die Zeichensätze 5-10 (CP850 Standard für Westeuropa) gewählt werden, da diese Zeichensätze die meisten nationalen Zeichen direkt unterstützen, weshalb sie auch in nahezu allen Druckern zur Verfügung stehen.

Der eingebaute Tastatureditor unterstützt keine Tastenkombinationen (z.B.  $\sim$ , ", ').

Sonderzeichen sollten durch Festhalten der Taste **<ALT>** und gleichzeitige Eingabe der entsprechenden Zeichennummer auf der numerischen Tastatur eingegeben werden (nur AT-Tastatur). Die Zeichensätze 5 - 10 (CP850) werden von XT-Tastaturen nicht unterstützt.

DK

UK

D

Wählen Sie das Zeichensatz-Menü wie folgt:

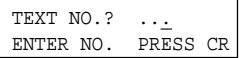

Nachdem Sie <CR>/<ENTER> betätigt haben, wird das Menü angezeigt.

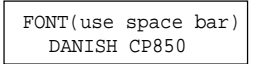

Der aktuelle Zeichensatz wird in der unteren Zeile angezeigt. Durch Drücken der Leertaste werden alternative Zeichensätze angezeigt.

Wählen Sie einen neuen Zeichensatz, indem Sie **<CR>/<ENTER>** drücken. Durch Betätigung von **<ESC>** können Sie das Menü ohne Abspeicherung etwaiger Änderungen verlassen.

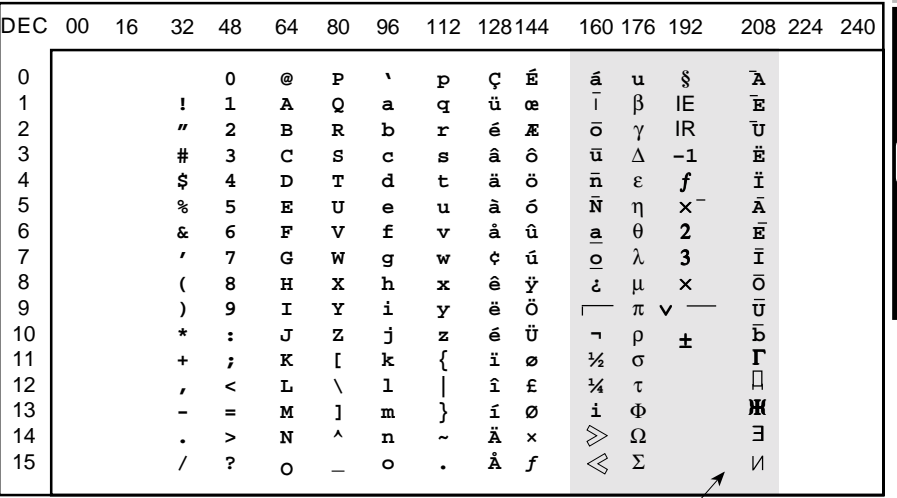

Anmerkung: Zeichen in diesem Bereich sind NICHT kompatibel mit der herkömmlichen 850- Kodierseite und ein angeschlossener Drucker wird somit andere Zeichen drucken (nur P-Version).

United Kingdom:<br>Tel: +44 (0) 2 **Tel: +44 (0) 20 8546 4283 Fax: +44 (0) 20 8547 3628 E-mail: bcs@brodersen.co.uk** **2.3.1.3 Einstellen von Uhrzeit und Datum (nur P-Version)**

Stellen Sie die Uhr (Datum/Uhrzeit) durch Eingabe von "TTT".

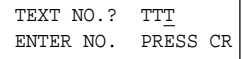

Nachdem Sie **<CR>/<ENTER>** betätigt haben, wird das Menü angezeigt.

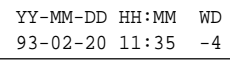

Mit den Tasten **<TAB>** oder <→> wird der Cursor vorwärts und mit **<Backspace>** oder <←> wird er rückwärts bewegt.

Durch Betätigung von **<ESC>** verlassen Sie das Menü ohne Abspeicherung der Änderungen.

Geben Sie die Werte ein. Durch Drücken von **<CR>/<ENTER>** wird die Einstellung gespeichert und das Menü verlassen.

Eine Sommer-/Winterzeitumschaltung (+/-1 Stunde) kann sowohl im Programmiermodus als auch während des Betriebes durch Einstellen des Kodierschalters Nr. 8 erfolgen:

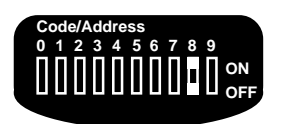

Kodierschalter Nr. 8:

- OFF: 1 Stunde von der tatsächlichen Zeit abziehen.
- ON: 1 Stunde zur tatsächlichen Zeit hinzuzählen.

### **ANMERKUNGEN/BEMERKUNGEN**

1) Die Meldetexte sind numeriert: UCT-30: 000-099 UCT-31/35: 000-199 UCT-31P/35P: 000-189

### **2.3.2 Wählen von Texten**

Wählen Sie einen Meldetext durch Eingabe der aktuellen Nummer<sup>1)</sup>, z.B. 078.

Alle 3 Ziffern müssen eingegeben werden.

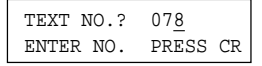

Nachdem Sie **<CR>/<ENTER>** betätigt haben, wird der Text angezeigt:

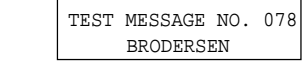

Alle Texte werden von Brodersen Control Systems A/S wie im obigen Beispiel programmiert.

#### **2.3.3 Eingeben/Bearbeiten von Texten**

Nachdem die Installation erfolgt und ein Meldetext gewählt worden ist, können Sie den Text eingeben und den Meldetext bearbeiten.

Ein Meldetext kann Text, Variablen und Datum/ Uhrzeit enthalten.

Wenn die Textanzeige Texte eines vorherigen Programmiervorganges enthält, können Sie den alten Text mit dem neuen überschreiben.

Verwendung der Bearbeitungstasten:

Zeichen löschen: **<LEERTASTE>,** Cursor vorwärts: **<TAB>/< >,** Cursor rückwärts:**<BACKSPACE>/< >,**

Nachdem Sie den Text eingegeben/bearbeitet haben, **<CR>/<ENTER>** betätigen.

### **2.3.3.1 Variablen**

Ein Meldetext kann bis zu 16 Variablen enthalten. Die variablen Ziffern können getrennt oder in Gruppen beliebig integriert werden.

Beispiel:

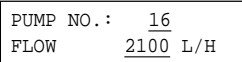

Im Beispiel sind die variablen Ziffern unterstrichen.

Variablen werden wie folgt in einen Meldetext eingefügt:

Plazieren Sie den Cursor an die Stelle, an der eine variable Ziffer erscheinen soll.

Halten Sie die Taste **<ESC>** gedrückt und geben Sie eine Ziffer ein:

**0, 1, 2, 3, 4, 5, 6, 7, 8, 9, A, B, C, D, E oder F LSD MSD**

Im Display wird die Position durch ein · markiert.

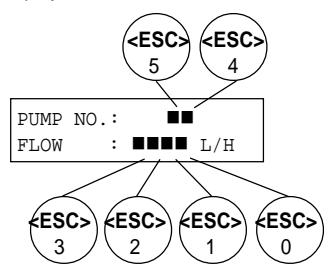

Wiederholen Sie diesen Vorgang, bis alle erforderlichen variablen Ziffern im Meldetext stehen.

Im Betrieb wird die Nummer der Ziffer als Referenz benutzt, wenn ein Wert angezeigt werden soll. Es empfiehlt sich, diese Nummer zu notieren, oder die Numerierung zu systematisieren.

### **2.3.3.2 Uhrzeit/Datum (nur P-Version)**

Jahr, Monat, Tag, Stunde und Minuten können im Display angezeigt werden. Die Ziffern können in jedem Meldetext getrennt oder in Gruppen beliebig plaziert werden.

Die Uhrzeit und das Datum werden von der eingebauten Uhr abgeleitet.

DK

UK

D

Beispiel:

PROCESS OK TIME : 23:55

Im Beispiel sind die Ziffern von Uhrzeit/Datum unterstrichen.

Fügen Sie Ziffern für Uhrzeit/Datum wie folgt in einen Text ein:

Plazieren Sie den Cursor an die Stelle, an der eine Ziffer für die Uhrzeit/das Datum erscheinen soll.

Halten Sie die Taste **<ALT>** gedrückt und geben Sie eine Zahl ein:

**9 8 7 6 5 4 3 2 1 0 Y Y - M M - D D - H H - MM Jahr Monat Datum Stunde Minute**

Im Display wird die Position durch ein markiert.

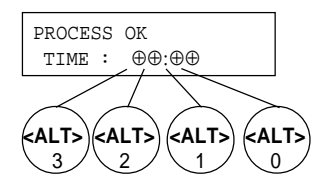

Wiederholen Sie diesen Vorgang, bis alle erforderlichen Ziffern für Uhrzeit/Datum im Text enthalten sind.

#### **2.3.4 Speichern und Kopieren von Texten**

Nachdem ein Text eingegeben/bearbeitet, z.B. Meldetext Nr. 078, und **<CR>/<ENTER>** gedrückt worden ist, erscheint folgende Anzeige:

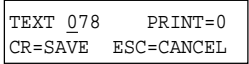

Speichern Sie den Meldetext als Nr. 078, indem Sie **<CR>/<ENTER>** betätigen.

Sie können den Meldetext auch unter einer anderen Nummer speichern, wenn Sie diese Nummer vor Betätigung von **<CR>/<ENTER>** eingeben. Dadurch ist die Kopierung von Meldetexten möglich.

Nach Speicherung des Meldetextes erscheint folgende Anzeige:

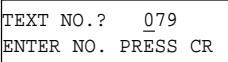

Sie können jetzt den nächsten Meldetext bearbeiten.

#### **2.3.4.1 Druckerausgabe (nur P-Version)**

Mit Hilfe dieser Funktion ist es möglich, Meldetexte über einen externen Drucker auszudrucken. Im Betrieb wird ein Meldetext ausgedruckt, wenn er von der SPS aus gewählt wird. In der Zeile vor dem Meldetext werden die aktuelle Uhrzeit und das Datum ausgedruckt. Sie können jeden einzelnen Meldetext ausgedruckt bekommen.

#### Benutzen Sie die Tasten

**<TAB>** oder **<**→**>,** um den Cursor vorwärts zur Druckerausgabe **(PRN)**, und **<Backspace>** oder **<**←**>**, um den Cursor rückwärts zu bewegen:

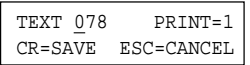

Durch Eingabe von 1 bei der Wahl von Druckerausgabe **(PRN)** wird im Druckerfeld ein Druckerbefehl gewählt, durch Eingabe von 0 wird der Ausdruck deaktiviert; die Eingabe wird sodann durch Drücken von **<CR>/<ENTER>** bestätigt.

### **2.3.5 Abbrechen der Textbearbeitung**

Ist ein Meldetext bearbeitet worden, sollen die Änderungen aber nicht abgespeichert werden, betätigen Sie **<ESC>**, wenn folgendes im Display angezeigt wird

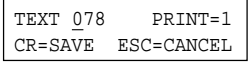

Daraufhin erscheint folgendes im Display:

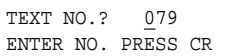

Der Meldetext bleibt unverändert.

40

### 3RODERSE

### **2.4 Programmierung mit dem PC**

Nachdem die Betriebsspannung angelegt worden ist, wird folgendes angezeigt:

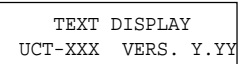

- xxx: Typ der Textanzeige<sup>1)</sup>
- yyy: Software-Versionsnummer

Nach einer Sekunde wechselt das Gerät in den Programmiermodus und zeigt folgendes an:

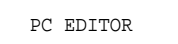

Die Textanzeige ist jetzt bereit für die Übertragung von Meldetextdateien.

#### **ANMERKUNGEN/BEMERKUNGEN**

1) Eine UCT-35/35P Textanzeige meldet sich als UCT-31/31P, da die Funktionen und Daten identisch sind.

### **2.4.1 PC-Editor UCP-201/202**

Mit dem PC-Editor UCP-201/202 können Sie:

- Meldetexte auf einem IBM-kompatiblen PC eingeben und bearbeiten,

DK

UK

- Meldetexte auf Diskette oder Festplatte speichern,
- Meldetexte zwischen dem PC und der Textanzeige übertragen,
- Meldetexte von einer Textanzeige zu einer anderen kopieren,
- Meldetextdateien drucken.

Der PC-Editor 201/202 wird auf einer Diskette geliefert: UCP-201/202: 5,25"/3,5"

Er kann entweder auf der Festplatte installiert oder direkt vom Diskettenlaufwerk aus benutzt werden.

Das Programm wird auf der DOS-Ebene mit dem Befehl **UCTEDIT** gestartet und der PC-Bildschirm zeigt folgendes Bild:

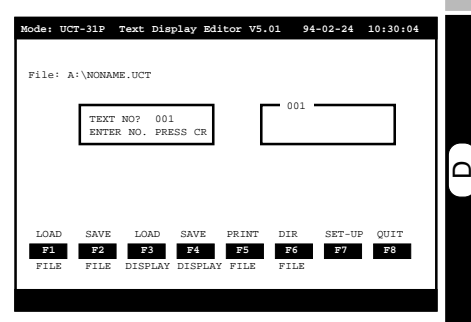

Das Programmieren mit dem PC ähnelt dem Programmieren mit der Tastatur, ersteres erfolgt jedoch mit Hilfe von Zusatzfunktionen.

### **3.0 BETRIEB**

Im Betrieb werden alle Daten zwischen der SPS und der Textanzeige über die parallele Schnittstelle übertragen. Die Wahl von Meldetexten und Variablen wird an den parallelen Eingängen durch Binär- oder BCD-Codes dargestellt.

### **3.1 Vor Anlegen der Betriebsspannung**

Überprüfen Sie die Anschlüsse und Spannungspegel. Detaillierte Informationen entnehmen Sie bitte den Abschnitten 5.0 und 6.0.

Überprüfen Sie die Stellung des Kodierschalters:

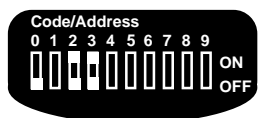

- Schalter 0: OFF Betrieb
- Schalter 2: Die Funktion ist von Schalter 3 abhängig.
- Schalter 3: OFF -Normalbetrieb ON - Idec-Izumi-Modus

Legen Sie die Betriebsspannung an. Das Display zeigt einen Text an, der dem Eingangscode an den parallelen Eingängen entspricht.

#### **ANMERKUNGEN/BEMERKUNGEN:**

1) Die Einstellung des Kodierschalters wird nur angezeigt, wenn die Betriebsspannung angeschlossen wird.

#### **3.2 Wählen von Texten (Normalbetrieb)**

Über den Eingangsstecker auf der Rückseite der Textanzeige wählt die SPS den anzuzeigenden Text.

Der dezimale Wert des Eingangscodes, binär oder BCD, entspricht der Textnummer.

Der Eingangscode muß entsprechend der Einstellung des Kodierschalters ein Binär- oder BCD-Code sein:

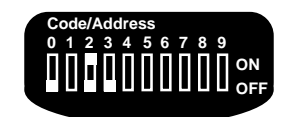

- Schalter 0: OFF Betrieb
- Schalter 2: OFF Binär-Eingangscode
- ON BCD-Eingangscode
- Schalter 3: OFF Normalbetrieb

Die nachfolgende Tabelle stellt die Beziehung zwischen der Textnummer und dem Eingangscode dar:

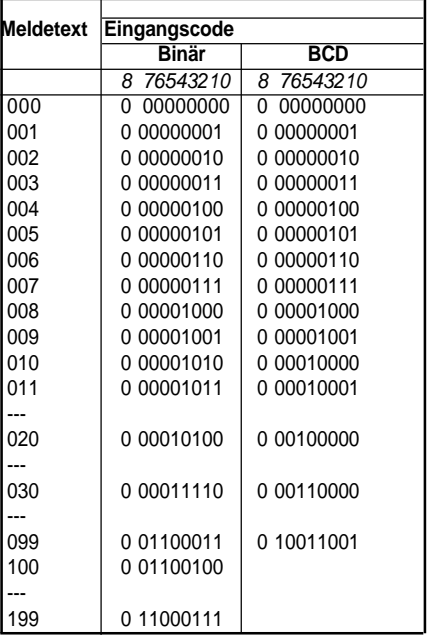

"1" bezeichnet einen aktiven Eingang.

Falls Sie nur eine geringe Anzahl von Meldetexten benötigen, können die nicht benötigten Eingänge unbeschaltet bleiben. Wenn zum Beispiel die Meldetexte 000 - 019 ausreichen, müssen nur die Eingänge 0, 1, 2, 3, 4 angeschlossen werden.

### **ANMERKUNGEN/BEMERKUNGEN**

1) Der Eingangscode muß länger als 1 ms anstehen, ehe eine Meldetextwahl gültig ist. 2) Die Verwendung eines BCD-Eingangscodes erlaubt nur die Anzeige der Meldetexte 000 - 099.

### **3.3 Variablen (Normalbetrieb)**

Variablen werden eine Ziffer nach der anderen eingegeben, und zwar über die gleichen Eingänge, die für die Meldetextauswahl benutzt werden. Sie können die Betriebsart der Eingänge durch Aktivierung von Eingang 8 ändern.

### **Eingang 8:**

Schaltet die Betriebsart der Eingänge 0 - 7 von Textauswahl auf Laden der durch die Ziffernnummer und den Ziffernwert spezifizierten Variablen um.

### **Eingang 4 - 7:**

Laden die Ziffernnummer (0 - 15); die Nummer wird als Binärcode geladen.

### **Eingang 0 - 3:**

Laden den Ziffernwert (0 - 9); der Wert wird als BCD-Code geladen.

### **Eingabe von variablen Ziffern**

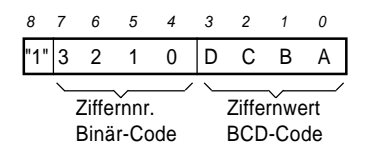

**Beispiel:** In Meldetext Nr. 005 sollen die Werte 2 und 9 in die Ziffernnummern 1 und 2 geladen werden.

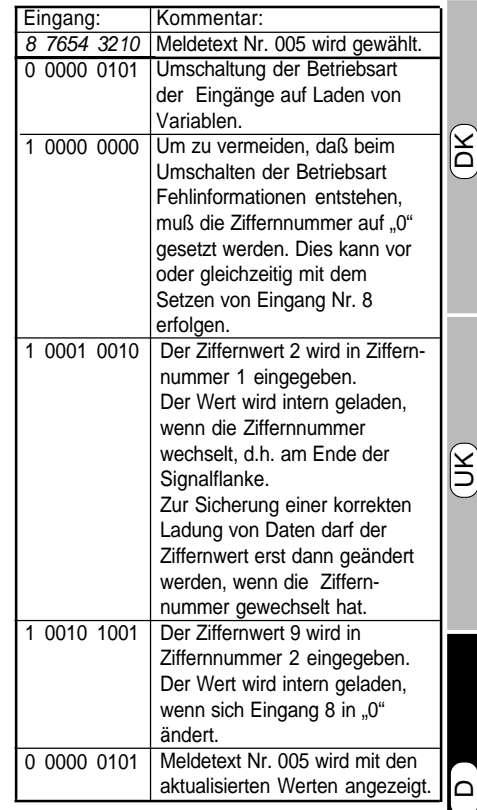

..1" bezeichnet einen aktiven Eingang.

### **ANMERKUNGEN/BEMERKUNGEN**

1) Wenn ein Ziffernwert größer als 9 eingegeben wird, wird der Wert im Betrieb als "-" angezeigt. 2) Ein eingegebener Wert bleibt bis zur Eingabe eines neuen Wertes unverändert. Wenn keine Werte eingegeben worden sind, nachdem die Textanzeige an die Netzspannung angeschlossen worden ist, werden die variablen Ziffern als " " (Leerzeichen) dargestellt.

3) Zur Sicherung eines korrekten Druckens von Variablen (nur UCT-31P/35P) müssen die Werte vor Ablauf der Druckerverzögerung (am Kodierschalter wählbar 0,5/1,5 Sek.; siehe Abschnitt 6.0) geladen werden.

### **3.4 Idec-Izumi-Modus (nur UCT-31/31P/35/35P)**

Falls die Textanzeige durch eine Idec-Izumi-SPS gesteuert werden soll, kann dies wie in den Abschnitten 3.2 und 3.3 beschrieben oder im Idec-Izumi-Modus durch Einstellung des Kodierschalters erfolgen:

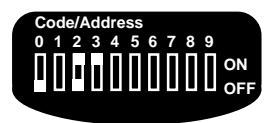

Schalter 0: OFF - Betrieb

- Schalter 2: OFF 4 variable Ziffern
- ON 16 variable Ziffern
- Schalter 3: ON Idec-Izumi-Modus

Im Idec-Izumi-Modus wird ein Meldetext durch Übertragung eines Binärcodes an die Textanzeige ausgewählt.

Der Dezimalwert dieses Codes - 160 - entspricht der Textnummer.

Die Beziehung zwischen Textnummer und Eingangscode ist wie folgt:

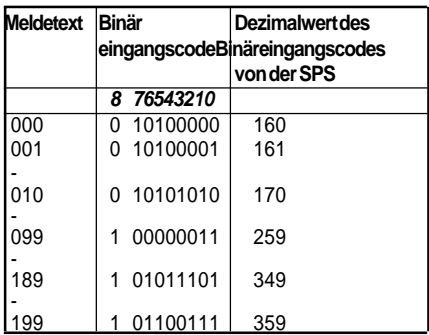

"1" bezeichnet einen aktiven Eingang.

Der Eingangscode muß länger als 1 ms anstehen, ehe eine Textwahl gültig ist.

Wenn alle Eingänge länger als 100 ms "0" sind, wird Meldetext Nr. 000 angezeigt. Meldetext Nr. 000 kann somit als Anzeige eines SPS-Fehlers verwendet werden.

### **3.4.1 4-stellige Variablen (Schalter 2: OFF)**

Mit der Betriebsart "FUN 147-25" der Idec-Izumi-SPS können Werte in 4 Variablen geladen werden. Die Werte werden eine Zahl nach der anderen eingegeben und können nur in die Ziffernnummern 1, 2, 3, 4 geladen werden.

**Beispiel:** In Meldetext 005 werden die Werte 2, 9, 7 und 0 in Ziffernnummer 1, 2, 3 und 4 geladen.

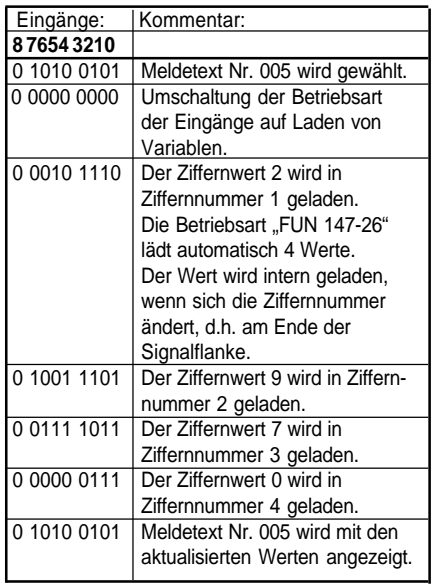

"1" bezeichnet einen aktiven Eingang.

### **ANMERKUNGEN/BEMERKUNGEN**

1) Zur Sicherung eines korrekten Druckens von Variablen (nur UCT-31P/35P) müssen die Werte vor Ablauf der Druckerverzögerung (am Kodierschalter wählbar 0,5/1,5 Sek.; siehe Abschnitt 6.0) geladen werden.

### **3.4.2 16-stellige Variablen (Schalter 2: ON)**

Mit der Betriebsart "FUN 147-25" können 16 variable Ziffern geladen werden. Da die Betriebsart "FUN 147-25" nur 4 Ziffern verarbeitet, werden die variablen Ziffern in 4 Gruppen unterteilt.

**Beispiel:** In Meldetext Nr. 005 werden 16 Werte eingegeben.

Eingänge: Kommentar:

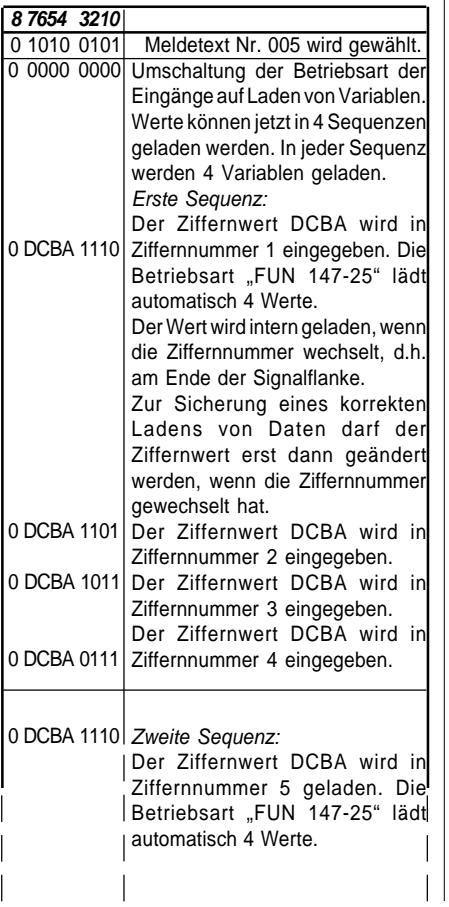

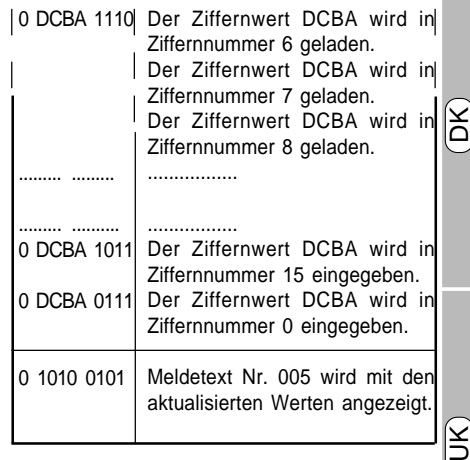

"1" bezeichnet einen aktiven Eingang.

Auf Anfrage wird ein Programm-Beispiel für die Idec-Izumi-SPS geliefert.

### **ANMERKUNGEN/BEMERKUNGEN**

1) Da die Betriebsart "FUN 147-25" nur 4 Ziffern verarbeitet, werden die Variablen in 4 Gruppen unterteilt.

Die Variablen werden in folgender Reihenfolge geladen:

Gruppe 1: Ziffer 1, 2, 3, 4 Gruppe 2: Ziffer 5, 6, 7, 8

Gruppe 3: Ziffer 9, 10, 11, 12 Gruppe 4: Ziffer 13, 14, 15, 0

2) Ein geladener Wert bleibt bis zur Eingabe eines neuen Wertes unverändert. Wenn nach Einschaltung der Textanzeige keine Werte eingegeben worden sind, werden die variablen Ziffern als " " (Leerzeichen) dargestellt.

3) Zur Sicherung eines korrekten Druckens von Variablen (nur UCT-31P/35P) müssen die Werte vor Ablauf der Druckerverzögerung (am Kodierschalter wählbar 0,5/1,5 Sek.; siehe Abschnitt 6.0) geladen werden.

United Kingdom:<br>Tel: +44 (0) 2 **Tel: +44 (0) 20 8546 4283 Fax: +44 (0) 20 8547 3628 E-mail: bcs@brodersen.co.uk**

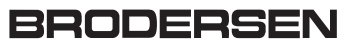

### **3.5 Druckerausgang (nur UCT-31P/35P)**

Der Anschlufl des Druckers erfolgt ber den Stecker der Centronics-Parallelschnittstelle auf der Ger‰ter ckseite. Der externe Drucker mufl IBM-kompatibel sein und den IBM-Zeichensatz 1 benutzen, oder er mufl Epson-kompatibel sein. Alle Automatikfunktionen mit Ausnahme der Papierendefunktion m¸ssen abgeschaltet sein. Detaillierte Informationen sind dem Druckerhandbuch zu entnehmen. Der Drucker mufl vor der Textanzeige eingeschaltet werden, damit er korrekt initialisiert wird. W‰hrend der Initialisierung wird der Drucker mit dem Zeichensatz der Textanzeige geladen.

Im Betrieb erfolgt ein Ausdruck immer, wenn sie von der SPS gew‰hlt wird. Der Ausdruck ist um 0,5 oder 1,5 Sekunden verzˆgert (am Kodierschalter einstellbar, siehe Abschnitt 6.0), damit Variablen mit aktualisierten Werten ausgedruckt werden. Die Textanzeige ist mit einem Druckerpuffer versehen, der sicherstellt, dafl z.B. bei Papiermangel gew‰hlte Meldetexte dann gedruckt werden, wenn der Drucker wieder betriebsbereit ist. Der Druckerpuffer kann 25 Meldetexte aufnehmen.

F¸r den Ausdruck gew‰hlte Meldetexte werden wie folgt ausgedruckt:

### **Beispiel:**

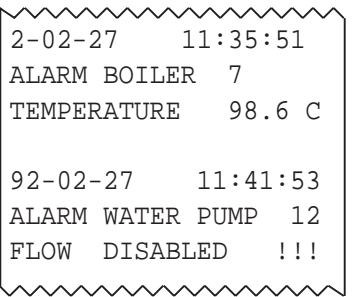

Die Uhrzeit und das Datum in der Zeile vor jedem Meldetext beziehen sich auf den Zeitpunkt der Meldetextwahl. Uhrzeit und Datum werden von der eingebauten Uhr der Textanzeige abgeleitet.

### **4.0 SYSTEMMELDUNGEN**

Unten folgt eine Auflistung von Systemmeldungen, die im Display erscheinen kˆnnen:

ILLEGAL TIME/DATE

Betrieb & Programmierung:

Beim Speichern oder W‰hlen eines Meldetextes wurde eine ung¸ltige Nummer spezifiziert. G¸ltige Nummern: UCT-30: 000-099, UCT-31/35: 000-199, UCT-31P/35P: 000-189

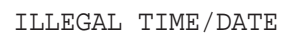

### Programmierung:

Ein ung¸ltiger Wert wurde beim Einstellen der Uhr eingegeben.

Geben Sie den richtigen Wert ein.

TEXT DISPLAY ERROR

### Betrieb & Programmierung:

In der Textanzeige ist ein interner Fehler aufgetreten.

Setzen Sie sich mit Ihrem Brodersen-H‰ndler in Verbindung.

KEYBOARD ERROR

Programmierung: Eine Tastatur ist nicht angeschlossen. Pr¸fen und stellen Sie korrekte Anschl¸sse her.

### BRODERSEI

### Parallele Schnittstelle UCT-30/31/35 **Textanzeigen Bedienkonsolen**

### **5.0 BESCHALTUNG DER EINGÄNGE**

### **5.1 Eingänge**

### **Normalbetrieb (Kodierschalter 3: OFF)** 012345678 012345678 0 1 2 3 4 5 6 7 "0" Binärcode A B C D A B C D "0" LSD MSD BCD-Code B C D 0 1 2 3 1"1" Ziffernwert Ziffernnummer BCD-Code Binärcode **Idec-Izumi-Modus (Kodierschalter 3: On)** 012345678 012345678 012345678 Binärcode (> 160) 1 2 3 4 A B C D "0" Ziffernnummer Ziffernwert BCD-Code UCT-Eingänge SPS-Ausgänge Wahl von Meldetext Laden von Variablen Ziffern UCT-Eingänge SPS-Ausgänge Wahl von Meldetext Laden von Variablen

### **Signal von NPN-Ausgang**

Interne Stromversorgung für Eingänge.

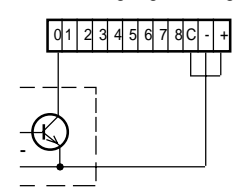

Externe Stromversorgung für Eingänge.

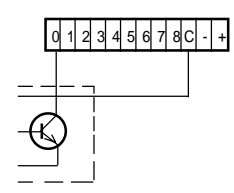

Sonstige Eingänge sind wie Eingang Nr. 0 anzuschliessen.

### **Signal von PNP-Ausgang**

Interne Stromversorgung für Eingänge.

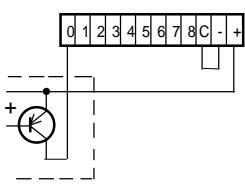

Externe Stromversorgung für Eingänge.

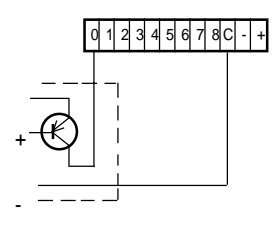

Sonstige Eingänge sind wie Eingang Nr. 0 anzuschliessen.

DK

UK

 $\mathsf{\Omega}$ 

### **Signal von potentialfreiem Kontakt.**

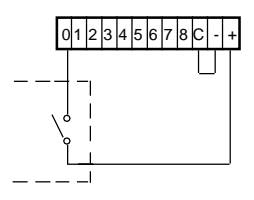

Sonstige Eingänge werden wie Eingang Nr. 0 angeschlossen.

### **5.2 Tastatur (nur UCT-35/35P)**

### **Rückseite**

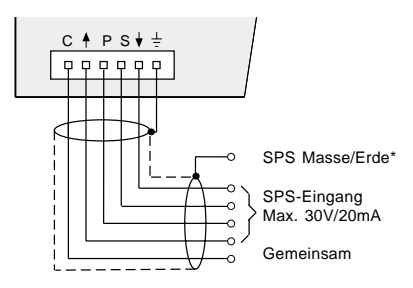

\* Die Abschirmung kann bei kurzen Abständen ausgelassen werden, bei denen das Kabel nicht von elektrischen Störungen beeinflußt wird.

### **Ersatzschaltung**

48

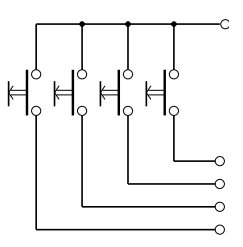

### **5.3 Anschluß (PC/Tastatur-Programmierung)**

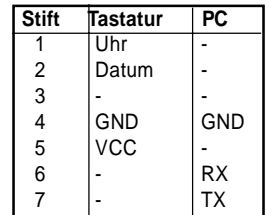

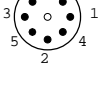

 $7$  6

### **6. KODIERSCHALTER**

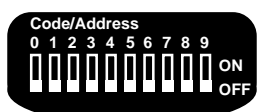

Einstellung des Kodierschalters wird nur gezeigt, wenn die Versorgungsspannung angeschlossen wird (jedoch nicht Schalter 8: Korrektur wegen Sommerzeit).

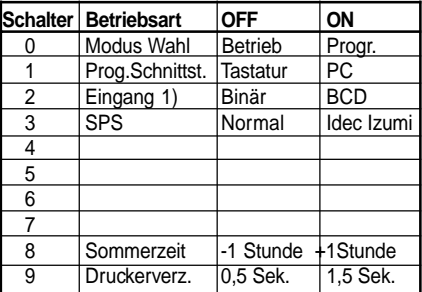

1) Im Idec-Izumi-Modus wird die Funktion dieses Schalters geändert in: ON/OFF: 4/16 variable Ziffern.

### BRODERSEM

### Parallele Schnittstelle UCT-30/31/35 **Textanzeigen Bedienkonsolen**

### **7 TECHNISCHE DATEN**

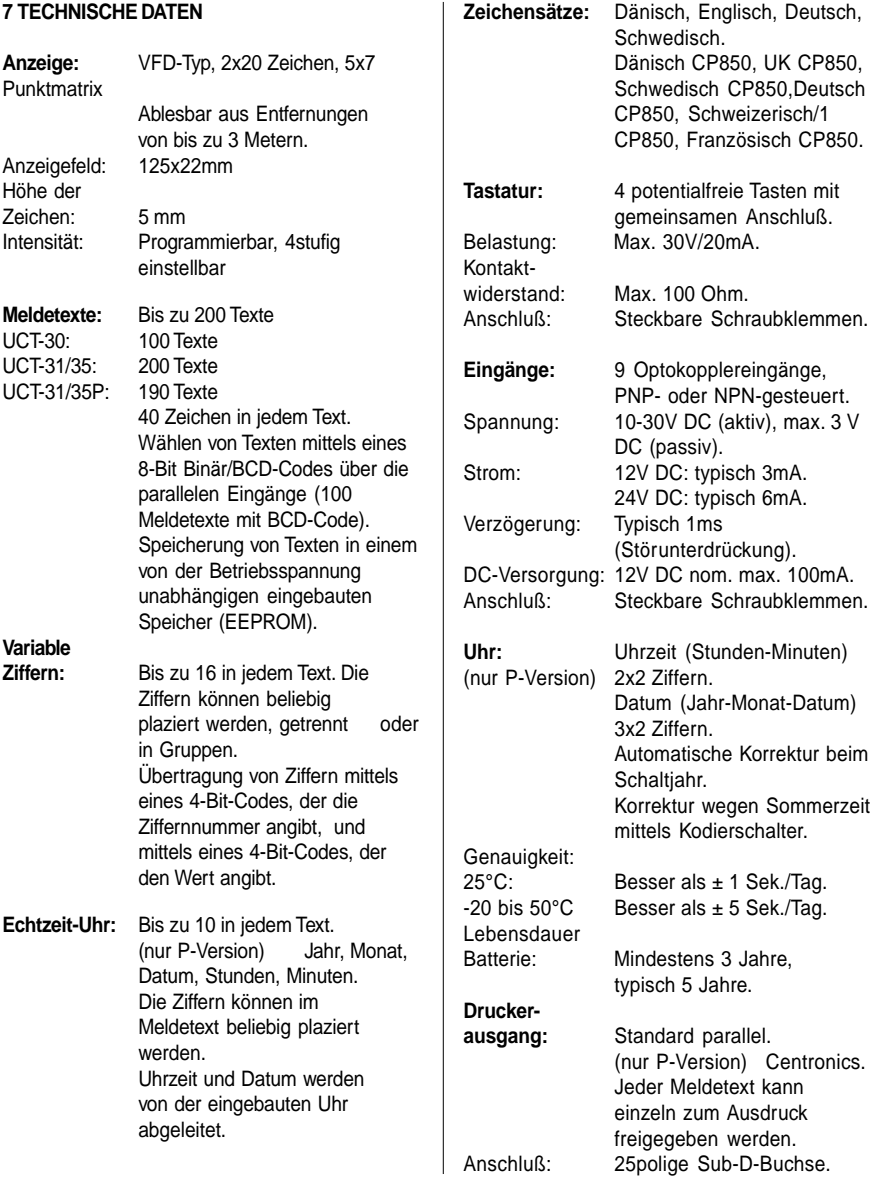

 $[\breve{\Xi}]$ 

UK

### **Programmier-**

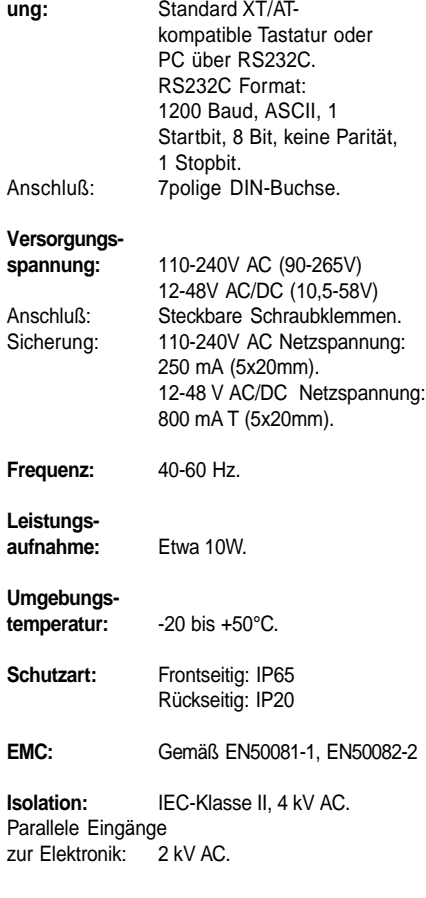

### **MECHANISCHE ABMESSUNGEN**

Befestigungsschellen werden in den Schlitzen oben, unten und an der Seite der Textanzeige angebracht.

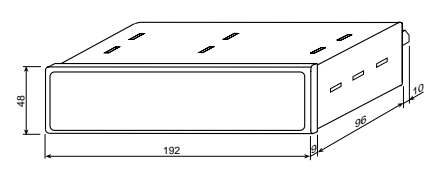

### **8. TEXTANZEIGETYPEN & ZUBEHÖR**

#### **Anzeige:**

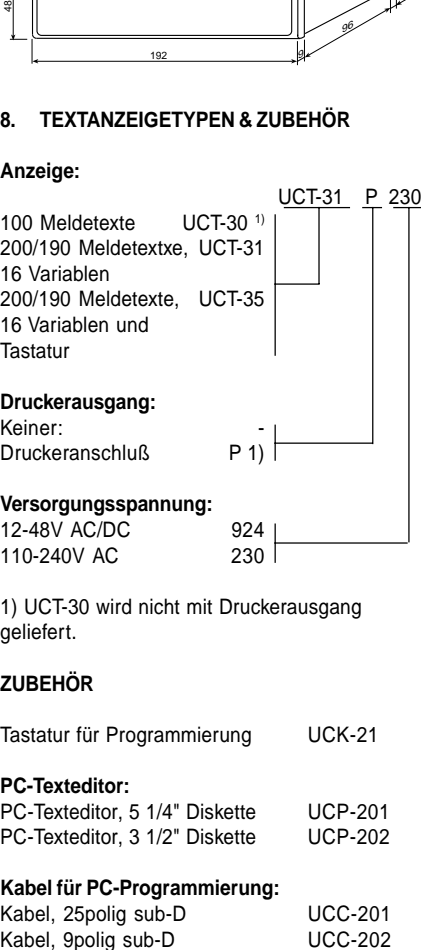

1) UCT-30 wird nicht mit Druckerausgang geliefert.

### **ZUBEHÖR**

Tastatur für Programmierung UCK-21

### **PC-Texteditor:**

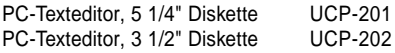

### **Kabel für PC-Programmierung:**

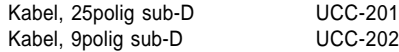

**United Kingdom: Tel: +44 (0) 20 8546 4283 Fax: +44 (0) 20 8547 3628 E-mail: bcs@brodersen.co.uk**